# **SEM Agreed Procedure**

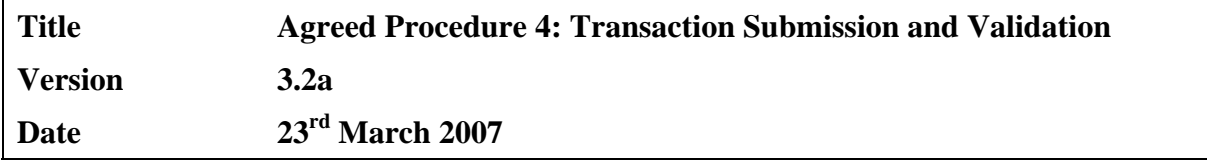

### **Table of Contents**

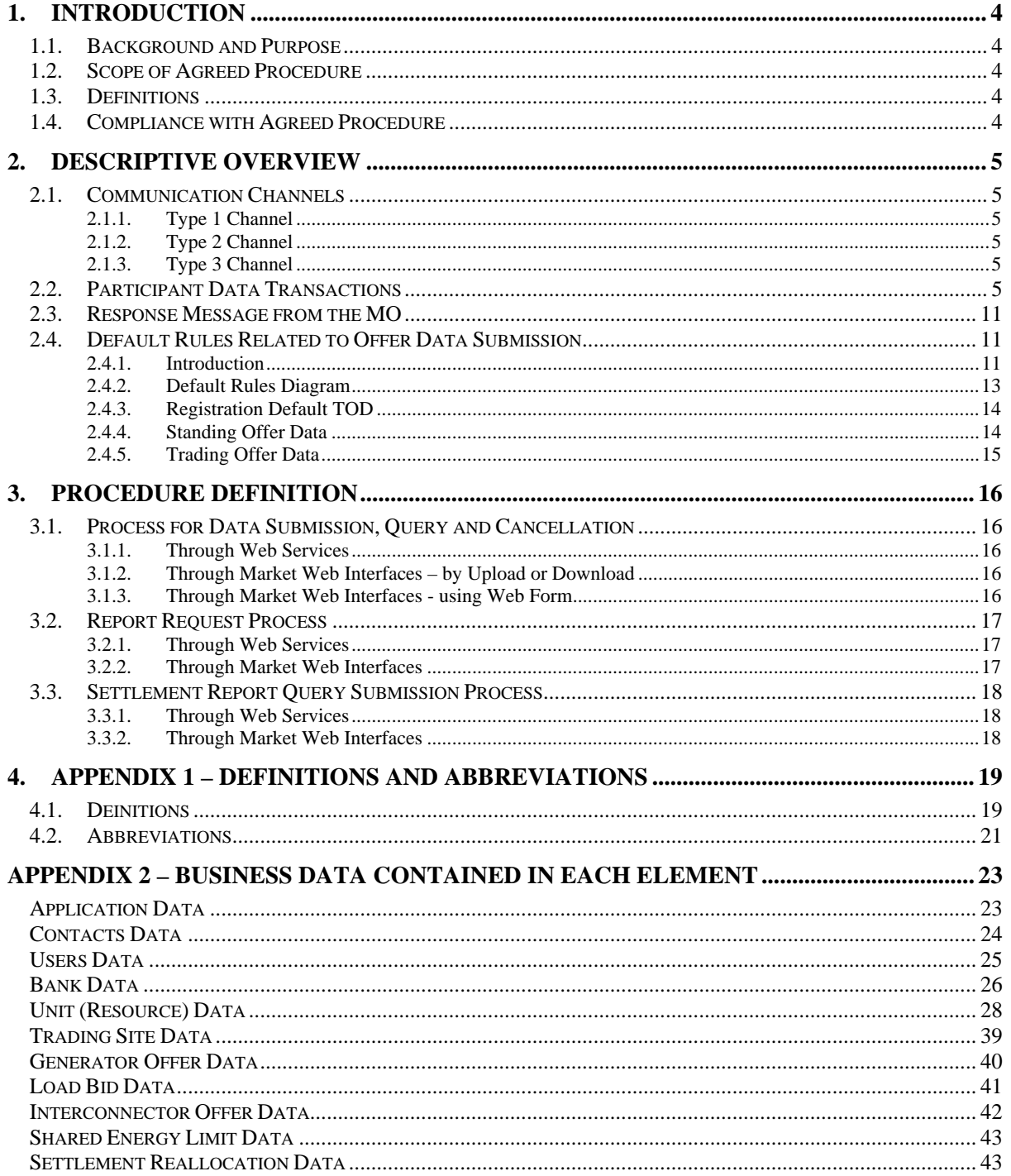

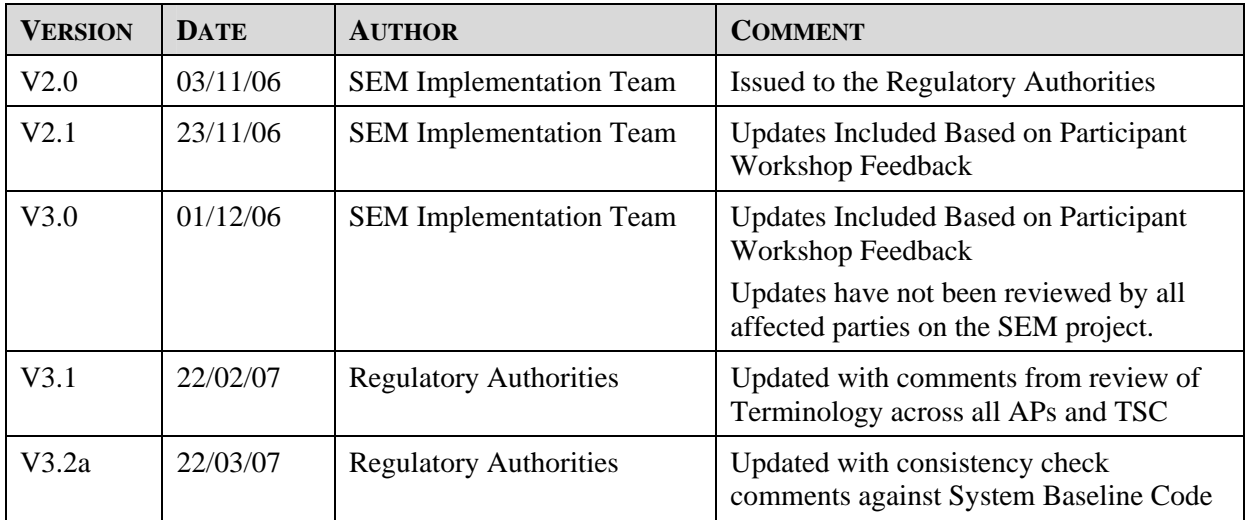

## **DOCUMENT HISTORY**

### **RELATED DOCUMENTS**

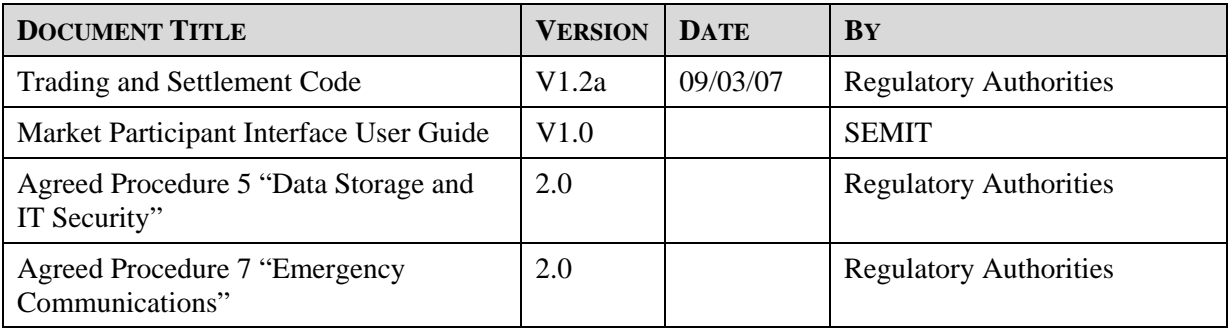

### <span id="page-3-0"></span>**1. INTRODUCTION**

#### **1.1. BACKGROUND AND PURPOSE**

This Agreed Procedure sets out the process for both Participant and Market Operator (MO) for the submission and issue of Data Transactions. It will also describe all defaulting rules for the submission of Offer Data as referred throughout the Trading and Settlement Code.

To achieve this, the following topics will be dealt with:

- Communication Channels supporting the Data Transactions
- Rules supporting the Data Transactions
- Submission and issue processes

#### **1.2. SCOPE OF AGREED PROCEDURE**

This Agreed Procedure is a definition of procedural steps to be followed by the Market Operator and Participants. It forms an annexe to, and is governed by the Code. This document is a statement of process and procedure. Parties' rights and obligations are set out in the Code.

This Agreed Procedure is not intended as a user guide. A user guide is provided through the "Market Participant Interface User Guide" document.

The following topics are out of scope of this agreed procedure:

- Authentication, non-repudiation of any data surrounding the communication of any Data Transaction over a Type 2 Channel or Type 3 Channel (refer to Agreed Procedure 5 "Data Storage and IT Security" for further information).
- Interconnector Administrator Data Transaction.

#### **1.3. DEFINITIONS**

Save as expressly defined, words and expressions defined in the Code shall have the same meanings when used in this Agreed Procedure.

References to particular sections relate internally to this Agreed Procedure unless specifically noted.

### **1.4. COMPLIANCE WITH AGREED PROCEDURE**

Compliance with this Agreed Procedure is required under the terms as set out in paragraph 1.10 of the Code.

Note: During the development of this Agreed Procedure, terms under discussion and values that are not yet finalised are highlighted in yellow and put in brackets []

### <span id="page-4-0"></span>**2. DESCRIPTIVE OVERVIEW**

The Data Transactions in scope are those submitted by the Participant to the Market Operator and the messages the Market Operator (MO) generates in response.

These Data Transactions are supported by:

- Communication channels;
- Validation rules:
- Submission and issue processes.

#### **2.1. COMMUNICATION CHANNELS**

The Market Operator will allow communication with the Participants via three distinct Communication Channel types:

- Type 1 Channel;
- Type 2 Channel;
- Type 3: Channel.

Each Participant must designate and qualify for at least one of either Type 2 Channel or Type 3 Channel as described in the Agreed Procedure 3 – Communication Channel Qualification.

The Data Transactions in scope of this Agreed Procedure are related to Type 2 Channel and Type 3 Channel.

#### <span id="page-4-2"></span>**2.1.1. Type 1 Channel**

Manual communication consists of paper-based communications that are mailed or hand-delivered to the Market Operator, as well as fax communications that will be tracked and audited by the Market Operator.

#### **2.1.2. Type 2 Channel**

Assisted communication consists of a web-based application, referred to as Market Web Interface which supports the upload and download of files or the completion of web forms.

#### **2.1.3. Type 3 Channel**

Automated communication consists of an XML-based programmatic interface referred to as Web Services.

### <span id="page-4-1"></span>**2.2. PARTICIPANT DATA TRANSACTIONS**

The Participant can perform the following:

- Data submission:
- Data query;
- Data cancellation (with the exception of Technical Offer Data and Commercial Offer Data);
- Report query.

There are three principal classes of Data Transaction:

• MI – Market Interface Data Transactions which cover market data such as Technical Offer Data, Commercial Offer Data, Interconnector Offer Data etc.;

- MPR Market Participant Registration Data Transactions which cover additional Technical Offer Data not included in the MI class. This data will not change on a regular basis;
- STL Settlement Report Data Transactions which cover Settlement Statements Invoices, etc.

Each of these classes is made up of the following elements:

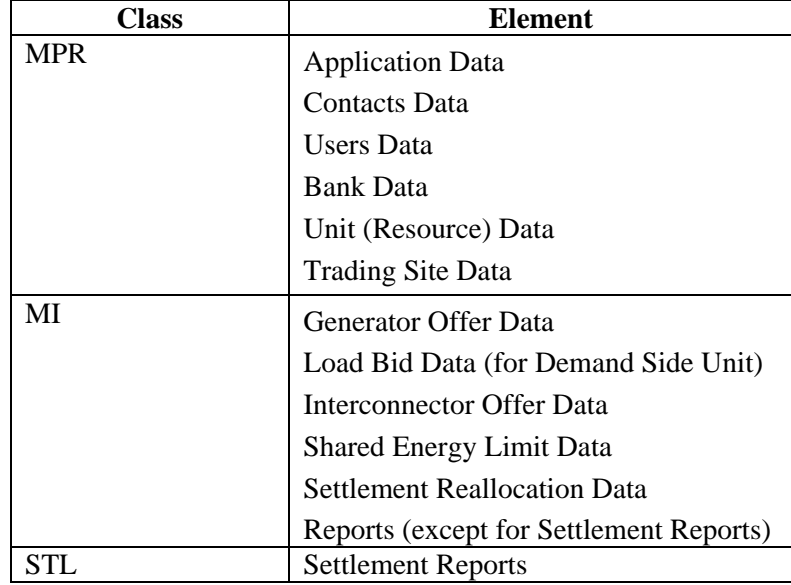

Further information on the data that makes up each of these elements can be found in [APPENDIX 2 –](#page-22-1)  [Business data contained in each element](#page-22-1).

Where the Participant is submitting Data Transactions via Web Services (Type 3 Channel) it is possible to include multiple elements in the same Data Transaction. However each of these Data Transactions can only contain elements of the same Data Transaction type. Additional restrictions are outlined below.

A Data Transaction (or message) can contain one or many elements or one or many occurrence of these elements provided that:

- Elements all belong to the same class, e.g. Application Data is not included with Generator Offer Data in the same Data Transaction.
- Within each individual message, elements must occur in a defined order.
	- MPR Elements when submitted together, should be in the following sequence:
		- 1- Application Data
		- 2- Contacts Data
		- 3- Users Data
		- 4- Bank Data
		- 5- Unit (Resource) Data
		- 6- Trading Site Data
	- MI Elements submitted together, should be in the following sequence:
		- 1- Generator Offer Data
		- 2- Load Bid Data (for Demand Side Units)
		- 3- Interconnector Offer Data
		- 4- Shared Energy Limit Data
		- 5- Settlement Reallocation Data

In addition:

• There is no cancellation Data Transaction for MPR elements.

- Only one Settlement Reallocation Data occurrence is allowed per Data Transaction. For the avoidance of doubt, a Participant is capable of submitting more than one Settlement Reallocation per Trading Period. A Participant is also permitted to submit Settlement Reallocations between their own Supplier and Generator Units.
- In the case of Settlement Report Data Transactions it is possible to request a report (Settlement Statements, Invoices, etc.) or a list of all available reports (a directory listing).
- For standing data the following applies:
	- Data contained in the "Standing Offer Data" element and "Trading Offer Data" element is identical except for 3 fields which should appear for "Standing Offer Data":
		- 1. a "Standing Flag" will identify a "Trading Offer Data" from a "Standing Offer Data";
		- 2. a "Standing Type" will indicate if the Standing Offer Data is valid for a specific day of the week (Monday, Tuesday, etc) or all days of the week (when applicable);
		- 3. an "Expiry Date" is required for Standing Offer Data, for which Participants are expected to set to a date far into the future unless subsequently submitting further data to be effective from the expiry date of their current default Standing Offer Data.
	- There is no cancellation Data Transaction for Standing Offer Data.
- When submitting Data Transactions containing MI elements, (with the exception of MI Report requests), the Participant can submit an External ID.

The Market Operator will perform high level validations to ensure:

- The Data Transaction is valid with respect to the Market Timeline;
- The Participant is authorised to submit the Data Transaction;
- That all required data is present;
- The message is correctly formatted (technically).

Further details on the rules governing the format and makeup of market messages are available in the Market Participant Interface User Guide and associated toolkit.

<span id="page-7-0"></span>The processing windows during which Data Transactions can be submitted are outlined in the table below:

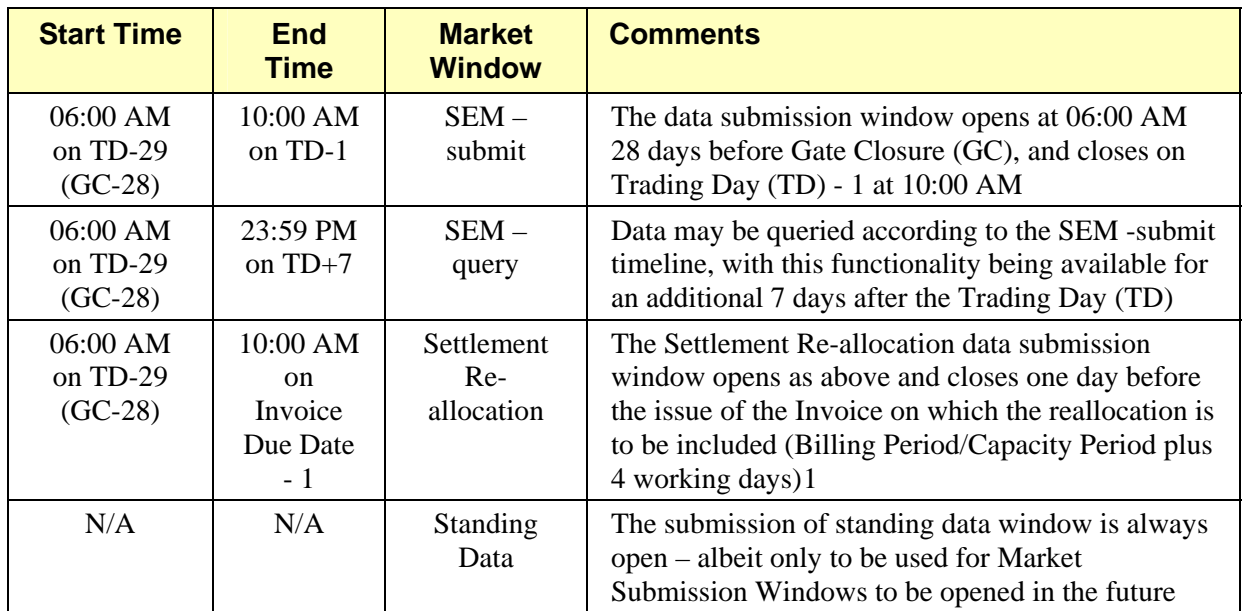

**Table 1: Market Interface – Market Windows** 

<sup>&</sup>lt;sup>1</sup> From Agreed Procedure 10 "Settlement Reallocation"

The table below describes the timelines associated with different Data Transactions and their elements.

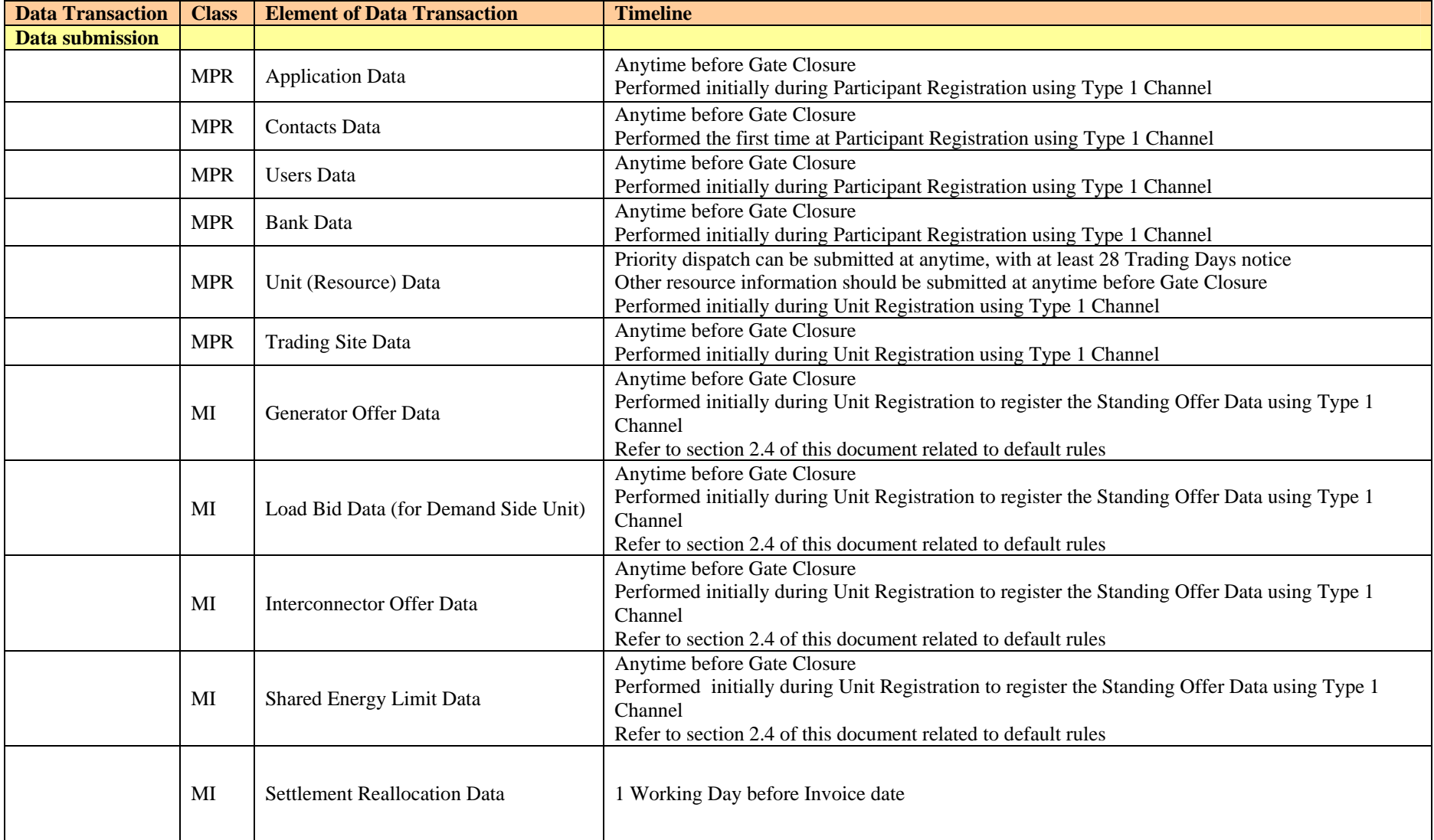

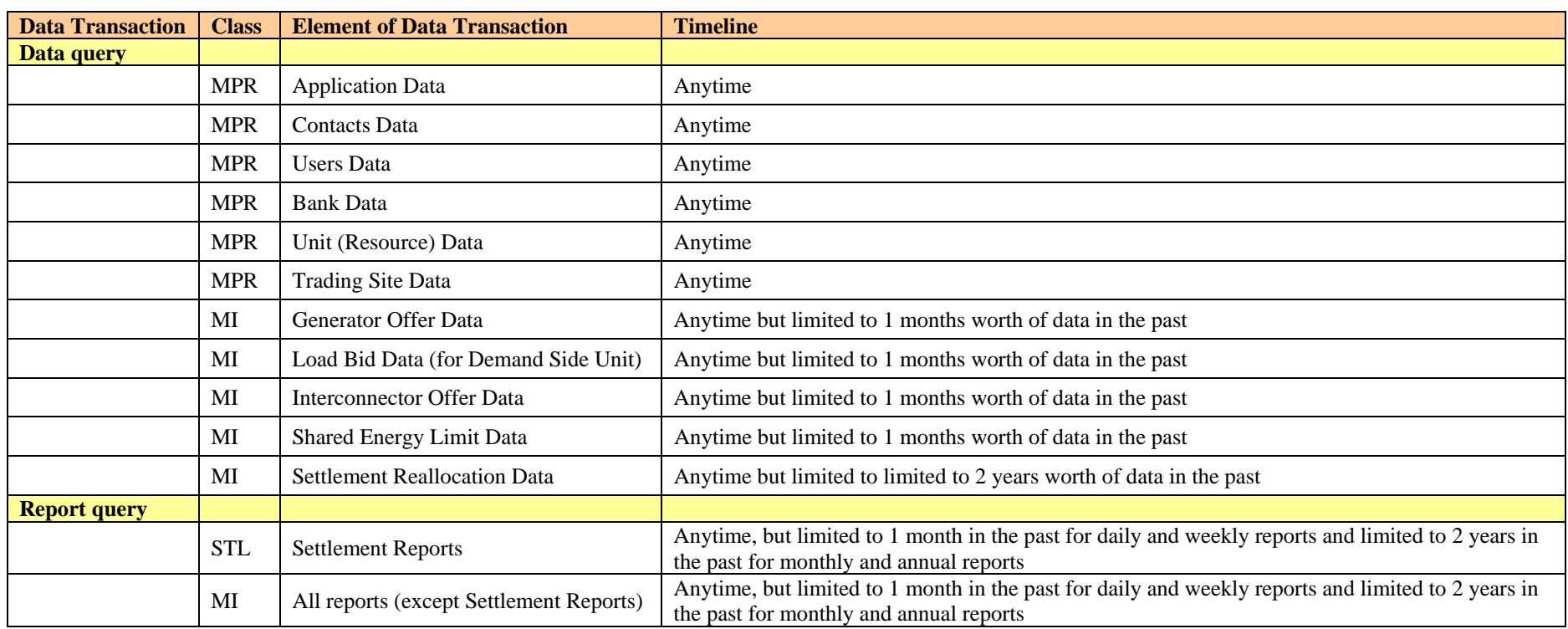

### <span id="page-10-1"></span><span id="page-10-0"></span>**2.3. RESPONSE MESSAGE FROM THE MO**

For all Type 3 Channel communications and for all Type 2 Channel communications that involve uploading Data Transactions to the MO, the sender will receive a response message from the Market Operator's Isolated Market System. The response consists of:

- **Processing Statistics which detail:** Number of valid data sets, Number of invalid data sets, duration of data processing, Received time, Transaction ID.
- **Messages**: The messages indicate any information or errors based on data validation per element. The actual return codes are listed in the "Market Participant Interface User Guide".
- **Original data**: The response message for submission or cancellation of Data Transactions will have the original data from the requesting Data Transaction. This will include the External ID provided by the Participant where applicable.

The response message is synchronous with the Data Transaction and the target response time is  $[2]$ seconds]. However, this is dependant on the volume of data to be downloaded and the capacity of the Participant's internet connection. If the expected response is not received within an acceptable timeframe the Participant should check their internet connection and systems. If this does not reveal an issue the Participant should contact the Help Desk.

Agreed Procedure 7 "Emergency Communications" details emergency communications and the required notification processes.

### **2.4. DEFAULT RULES RELATED TO OFFER DATA SUBMISSION**

#### **2.4.1. Introduction**

As an introduction to the terminology used below, Technical Offer Data (**TOD**) and Commercial Offer Data (**COD**) are categories of Offer Data as set out in the Code.

Default rules for TOD and COD are applied in order to ensure that at a valid TOD or COD will be available at Gate Closure.

The rules the Participant must follow, and the MO will apply to ensure valid Offer Data are available, are supported by rules around the submission and validation timelines of Offer Data. These rules are described in the following sections.

Definitions of Offer Data types:

- **Registration Default TOD:** refers to TOD (submitted using the Unit (Resource) Data element<sup>[2](#page-10-0)</sup>) which must be submitted by Participants during Unit Registration to apply from the first Trading Day of participation. Any future updates to this Registration Default TOD, must be provided by the Participants at least before Gate Closure.
- **Standing Offer Data:** refers to TOD and COD (submitted using the appropriate<sup>[3](#page-10-0)</sup> elements) which must be submitted by Participants during Unit Registration to apply from the first Trading Day of participation. For any future updates to this Standing Offer Data, Participants must submit Standing Offer Data prior to the opening of the Market Submission Window.

<sup>2</sup> Refer to section 2.2

 $\overline{\phantom{a}}$ 

<sup>&</sup>lt;sup>3</sup> 'Generator Offer Data', 'Load Bid Data', 'Interconnector Offer Data', or 'Shared Energy Limit Data'

• **Trading Offer Data:** refers to the daily submission of TOD and COD from Participants which can occur within the Market Submission Window (i.e. from 28 Trading Days before Gate Closure to Gate Closure) and will be applicable for the Trading Day specified in the Data Transaction.

For the avoidance of doubt, all COD inclusive of Default Data will be submitted via the Standing Offer Data and Trading Offer Data channels. There will be two subsets of TOD submitted, some via the Registration Default TOD message and some via the Standing Offer Data and Trading Offer Data channels. Details of which interface TOD are submitted is provided in Appendix B of this Agreed Procedure.

The high level validations mentioned in section [2.2](#page-4-1) apply to Offer Data at the point of submission.

The submission timeline rules applying to the different types of Offer Data are described in the following sections and are summarised in the Default Rules Diagram below.

The following sections outline how the Default Data for Commercial Offer Data and Technical Offer Data, as defined in the Code, is supported in the Market Operator's Isolated Market System through a combination of functionality called Registration Default TOD, Standing Offer Data and Trading Offer Data.

#### **2.4.2.Default Rules Diagram**

<span id="page-12-0"></span>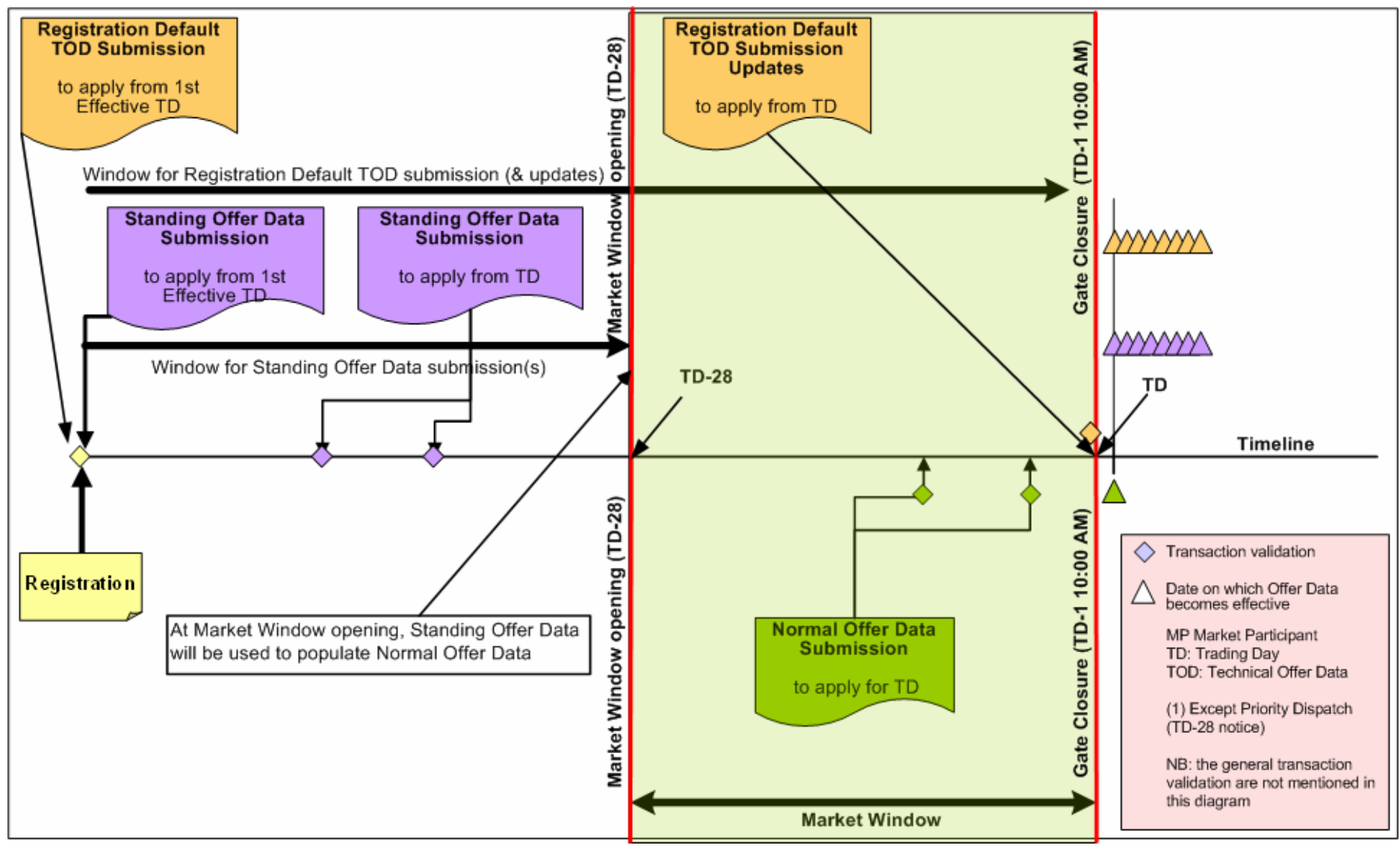

#### <span id="page-13-0"></span>**2.4.3. Registration Default TOD**

Registration Default TOD refers to business data, in the Unit (Resource) Data element (as detailed in [Appendix 2 – Business Data Contained In Each Element\)](#page-22-1). It is not anticipated that Registration Default TOD will change on a regular basis and is considered similar to static data.

#### **Submissions at Unit Registration**

Registration Default TOD must be submitted during Unit Registration This data will apply from the first Trading Day of participation and will continue to be effective indefinitely, or until updates are submitted.

#### **Submissions of Updates Prior to Gate Closure**

Registration Default TOD can be updated at anytime by submitting new Registration Default TOD applicable from an 'Effective From' date specified in the Data Transaction.

Participants must submit the Registration Default TOD before Gate Closure. An exception to this rule is with Generic Settlement Class updates for Priority Dispatch Units which requires 28 Trading Days notice to the MO.

At Gate Closure the Registration Default TOD is utilised for the appropriate Trading Day.

#### <span id="page-13-1"></span>**2.4.4. Standing Offer Data**

Standing Offer Data refers to Offer Data in the Generator Offer Data, Load Bid Data, Interconnector Offer Data or Shared Energy Limit Data elements (as detailed in the [Appendix 2 – Business Data](#page-22-1)  [Contained In Each Element\)](#page-22-1). Standing Offer Data comprises of COD and TOD items. TOD items submitted as part of Standing Offer Data are different from those included in the Registration Default TOD.

Standing Offer Data represents the Default Data for those items submitted in this Data Transaction.

- Standing Offer Data can be created at any time
- It is automatically used to create Trading Offer Data immediately after the opening of the appropriate market submission window (28 days in advance of Gate Closure)
- As part of Unit Registration, one set of data is manually submitted and is entered by the Market Operator onto the system with a parameter of "ALL" (valid for all days). There is no expiry for this, as Default Data (see below) is always required on the system
- After Communication Channel Qualification i.e. once access to the system is granted Participants may update the Standing Offer Data (type "ALL")
- Participants may also submit Standing Offer Data for specific day types (SUN, MON, ..., SAT). These may optionally have an expiration date
- If an expiration date is used, the Standing Offer Data will be used daily and automatically cancelled after the expiration date
- If no expiration date is given, the Standing Offer Data will be used indefinitely, or until the Participant cancels or supersedes the specific day type data
- The latest Standing Offer Data available is used at Gate Closure where no valid Trading Offer Data has been submitted.
- The use of Standing Offer Data, ensures that there is always valid Offer Data available for a unit
- <span id="page-14-0"></span>• The effective date must be greater than the date for which the specific day type Standing Offer Data will be processed by Standing Offer Data Conversion. The earliest effective date for a Standing Offer Data submission is Current Day + 29 days, based on a Market Submission Window of 28 days.
- At Market Submission Window opening, if for a given Trading Day there is Standing Offer Data for both a specific day type and "ALL", the system will only use the specific day type.
- There are some circumstances whereby it is possible that Standing Offer Data Conversion could fail. In this case the Market Operator will contact the Participant to submit Trading Offer Data and update Standing Offer Data, if appropriate. Although there are 28 days before this data will be used, it is expected that the situation should be resolved within 5 working  $d$ ays<sup>[4](#page-14-0)</sup>

#### <span id="page-14-1"></span>**2.4.5. Trading Offer Data**

 $\overline{\phantom{a}}$ 

Trading Offer Data refers to any Offer Data in the Generator Offer Data, Load Bid Data, Interconnector Offer Data, or Shared Energy Limit Data elements (as detailed in the [Appendix 2 –](#page-22-1)  [Business Data Contained In Each Element\)](#page-22-1). Trading Offer Data applies for a given Trading Day.

Trading Offer Data comprises of COD and TOD items. TOD items submitted as part of Trading Offer Data are different from those included in the Registration Default TOD.

- As Standing Offer Data will be converted to Trading Offer Data at Market Submission Window opening, submissions of Trading Offer Data will always be an update to Offer Data.
- Trading Offer Data submissions will be validated and processed upon receipt, and the Participant will be informed of the results of validation and processing
- The communication mechanism during data submission is synchronous, that is the Participant submits the data and waits for the response from the web server
- Participants have the ability to revise Trading Offer Data as many times as necessary within the appropriate Market Submission Window (28 days)

#### **Data Transactions within Market Submission Window Opening**

Trading Offer Data can be submitted at anytime within the Market Submission Window, (i.e. from TD-28 up to Gate Closure) and will be applicable for the Trading Day specified in the Data Transaction.

At Gate Closure the last successfully submitted Trading Offer Data will be used for the Trading Day.

 $4$  Business process required to identify and resolve failed Data Conversion – Standing to Trading

### <span id="page-15-0"></span>**3. PROCEDURE DEFINITION**

### **3.1. PROCESS FOR DATA SUBMISSION, QUERY AND CANCELLATION**

#### **3.1.1. Through Web Services**

- The Participant's system, subject to the associated access rules, establishes a connection with Web Services.
- The Participant's system selects the appropriate Data Transaction file and submits a Web Services request using the established connection. This file is built using the appropriate schema and contains Data Transactions for submission, query or cancellation.
- The Participant's system then receives an xml response message from the MO in a folder specified during the Web Services connection set-up.
- If the xml response message indicates that there is no error in the Data Transaction, the Data Transaction and all the elements included have been stored in the Market Operator's Isolated Market System.
- If the xml response message indicates that there is an error in the Data Transaction for a given element, this particular element is rejected and not stored in the Market Operator's Isolated Market System. The Participant will have to build a new Data Transaction file with the correct element and submit it as described in the previous steps. The other elements included in the original Data Transaction which have no errors are successfully stored in the system.

#### **3.1.2. Through Market Web Interfaces – by Upload or Download**

- The User, subject to the associated access rules, connects to the Market Web Interface through the Market Website
- The User selects 'Filexchg' from the 'Main Menu' dropdown menu.
- From this window, the User selects the appropriate Data Transaction file from the Upload File field.
- The Status File field is used to specify the folder where the xml response message should be sent.
- The User clicks the 'Submit' button to complete the operation.
- The User can then check the folder indicated previously for the xml response message in order to identify if the submission was successful.
- If the xml response message indicates that there is no error in the Data Transaction, the Data Transaction has been successful and all elements have been stored in the Market Operator's Isolated Market System.
- If the xml response message indicates that there is an error in the Data Transaction for a given element, this particular element is rejected and not stored in the Market Operator's Isolated Market System. The Participant will have to build a new Data Transaction file with the correct element and submit it as described in the previous steps. The other elements included in the original Data Transaction which have no errors are successfully stored in the system.

#### **3.1.3. Through Market Web Interfaces - using Web Form**

- The User, subject to the associated access rules, connects to the Market Web Interface through the Market Website
- The User selects one of the following options from the 'Main Menu':
	- "Registration" for elements of a Data Transaction related to elements with an MPR extension (refer to section [2.2](#page-4-1) of this document)
	- "Trading" for elements of a Data Transaction related to elements with an MI extension (refer to section [2.2](#page-4-1) of this document)
- <span id="page-16-0"></span>• From this window, the User then selects the following sub-menu options in order to retrieve the appropriate web form:
	- From the "**Registration"** menu, the tab:
		- 1. **"Application"** for the Application Data element.
		- 2. **"Contacts"** for the Contacts Data element.
		- 3. **"Users"** for the Users Data element.
		- 4. **"Financials"** for the Bank Data element.
		- 5. **"Facilities"** for the Unit (Resource) Data element.
	- From the "**Trading"** menu , the data type:
		- 1. **"Generator Offers"** for the Generator Offer Data element.
		- 2. **"Demand Offer"** for the Load Bid Data (for Demand Side Unit) element.
		- 3. **"Interconnector Offers"** for the Interconnector Offer Data element
		- 4. **"Settlement Reallocation"** for the Settlement Reallocation Data element.
		- 5. **"Trading Site Data"** for the Shared Energy Limit Data element.
- The User can then select one of Submit, Query or Cancel.
- The User clicks the Submit button to complete the operation.
- A success or error message will be displayed at the top of the window
- If the web form submitted is incorrect, the User will have to correct the required information and re-submit the web form as previously described.

### **3.2. REPORT REQUEST PROCESS**

#### **3.2.1. Through Web Services**

- The Participant's system, subject to the associated access rules, establishes a connection to Web Services.
- The Participant's system requests the appropriate report and submits the Web Services request utilising the established connection
- The Participant's system then receives the xml response message from the MO.
- If the xml response message indicates an error in the Data Transaction for a given element, no report will be returned.
- If the Data Transaction is successful, the xml report is delivered either in the xml response message or as a specific xml attachment deposited in the specified folder.

#### **3.2.2. Through Market Web Interfaces**

- The User, subject to the associated access rules, connects to the Market Web Interface through the Market Website
- The User selects 'Reports' from the 'Main Menu' dropdown menu.
- From this window, the User selects the appropriate 'Trading Date', 'Report Type', and 'Report Sub Type' from the dropdown menus.
- Then the User clicks the 'Fetch Report List' button.
- A success or error message will be displayed at the top of the window.
- This window will display a list of available reports, including the following details: Report Type, Report Name, Report Description, File Name, and File Type.
- The User selects a report by clicking on the required report's details.
- From this window the User may either view the report in the browser window or download the report.
- <span id="page-17-0"></span>• To view the report in the browser window, the User clicks the 'Fetch On-Screen' button.
- To download the report, the User indicates the file folder in the field and clicks the 'Download to File' button.

### **3.3. SETTLEMENT REPORT QUERY SUBMISSION PROCESS**

#### **3.3.1. Through Web Services**

- Subject to the associated access rules, the Participant's system, establishes a connection to Web Services.
- The Participant's system requests the appropriate report and submits a Web Services request utilising the established connection.
- The Participant's system then receives an xml response message from the MO.
- If the xml response message indicates an error in the Data Transaction for a given element, no report will be returned.
- If the Data Transaction is successful, the report is returned and written to the specified folder.

#### **3.3.2. Through Market Web Interfaces**

- The User, subject to the associated access rules, connects to the Market Web Interface through the Market Website
- The User selects the Weblink menu from the 'Main Menu'.
- From this window, the User selects the required reports menu: 'Statements', 'Report', or 'Invoices'.
- The User can then select the exact report by selecting the type of report and specifying the "from date" and "to date" for this report
- The reports details will appear on the screen
- From this window the User may view, print or download the report.

### <span id="page-18-0"></span>**4. APPENDIX 1 – DEFINITIONS AND ABBREVIATIONS**

### **4.1. DEINITIONS**

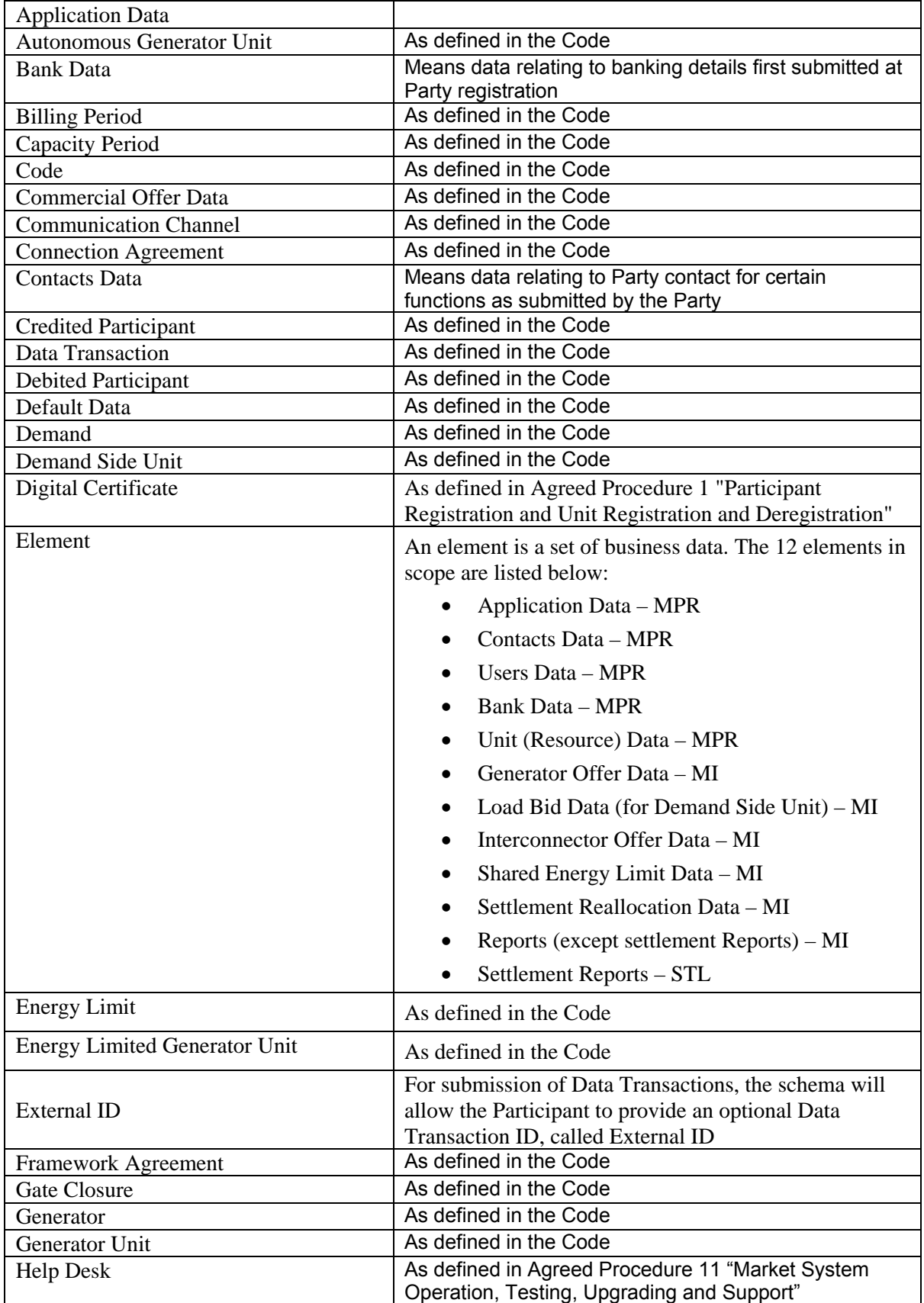

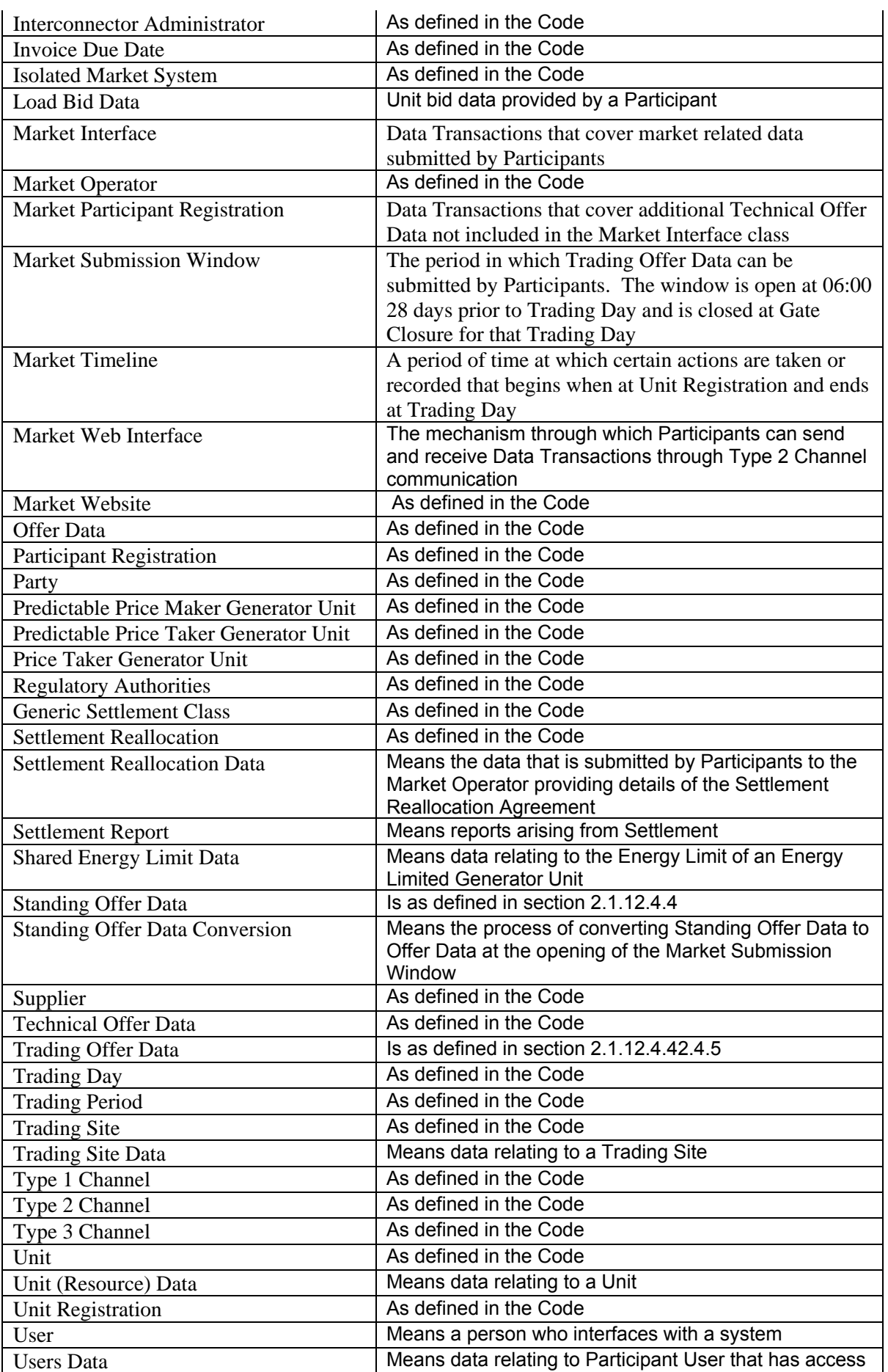

<span id="page-20-0"></span>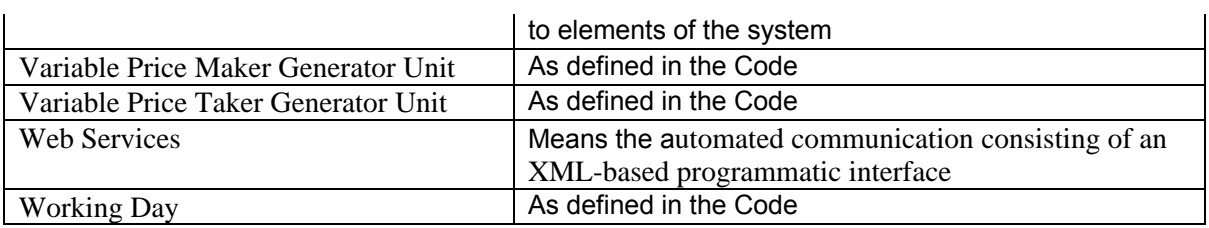

### **4.2. ABBREVIATIONS**

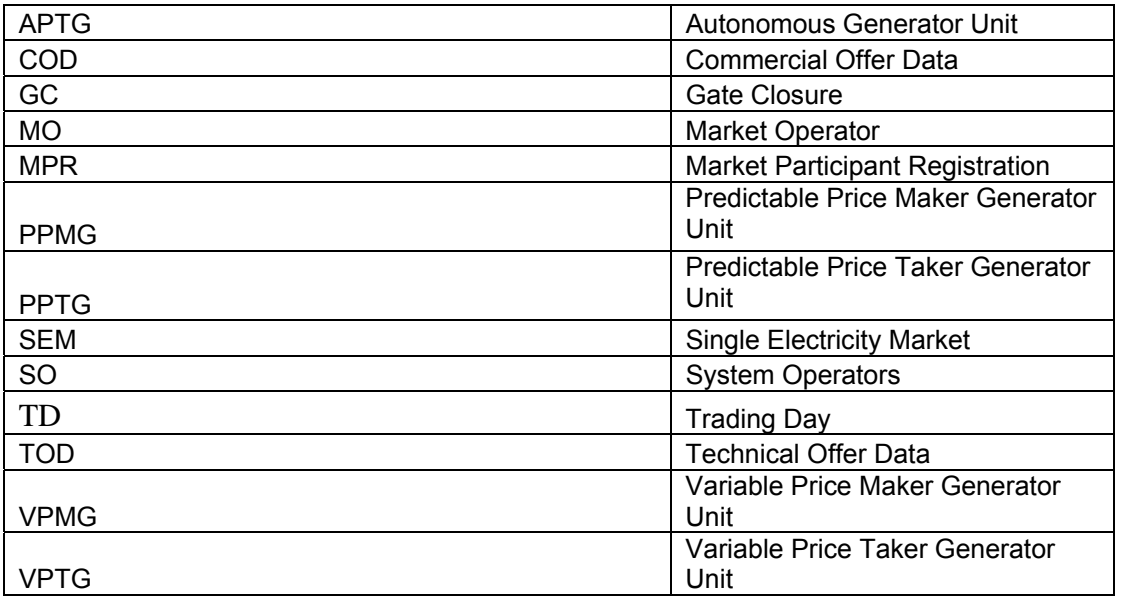

### <span id="page-22-1"></span><span id="page-22-0"></span>**5. APPENDIX 2 – BUSINESS DATA CONTAINED IN EACH ELEMENT**

This appendix describes the business data contained in each category of data. Any additional information needed to build the message is described in the Market Participant Interface User Guide.

### **APPLICATION DATA**

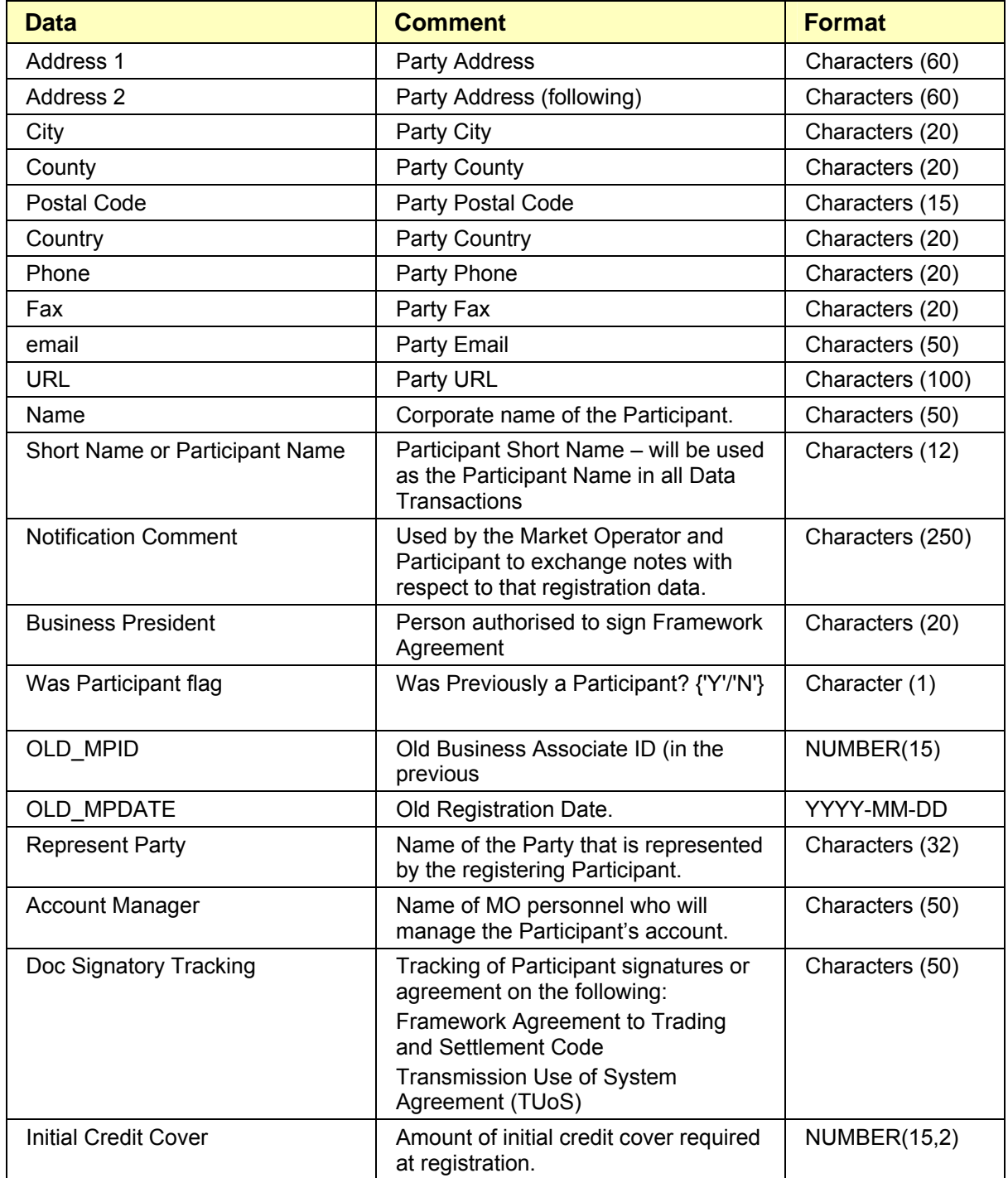

<span id="page-23-0"></span>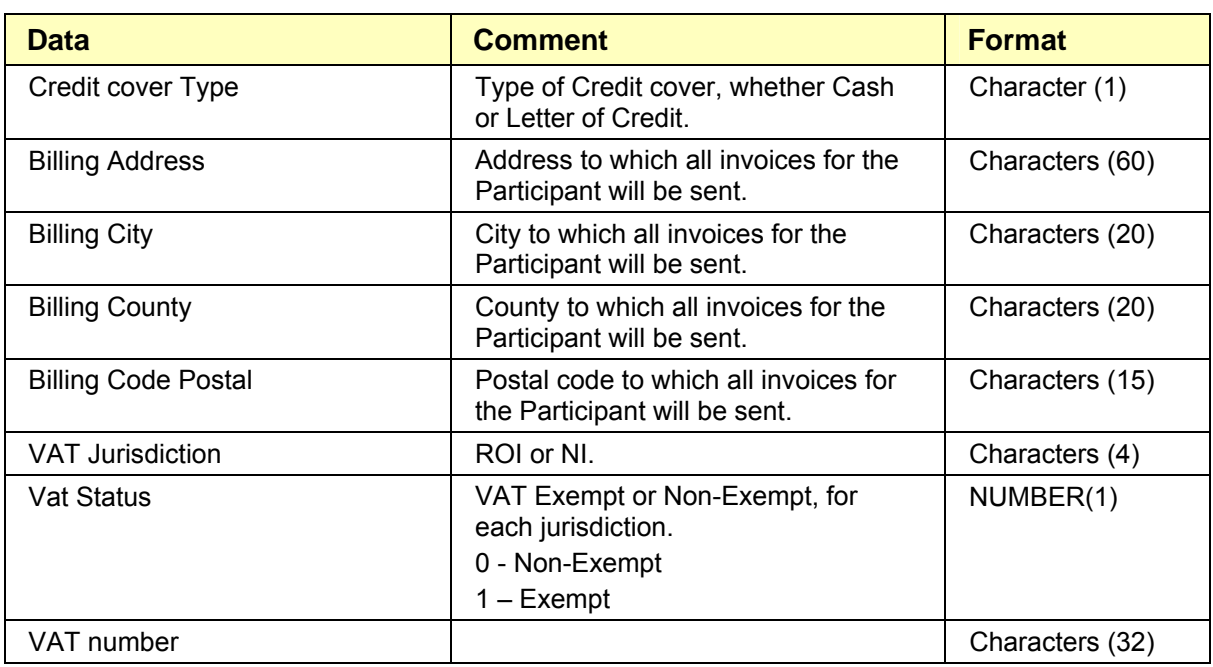

### **CONTACTS DATA**

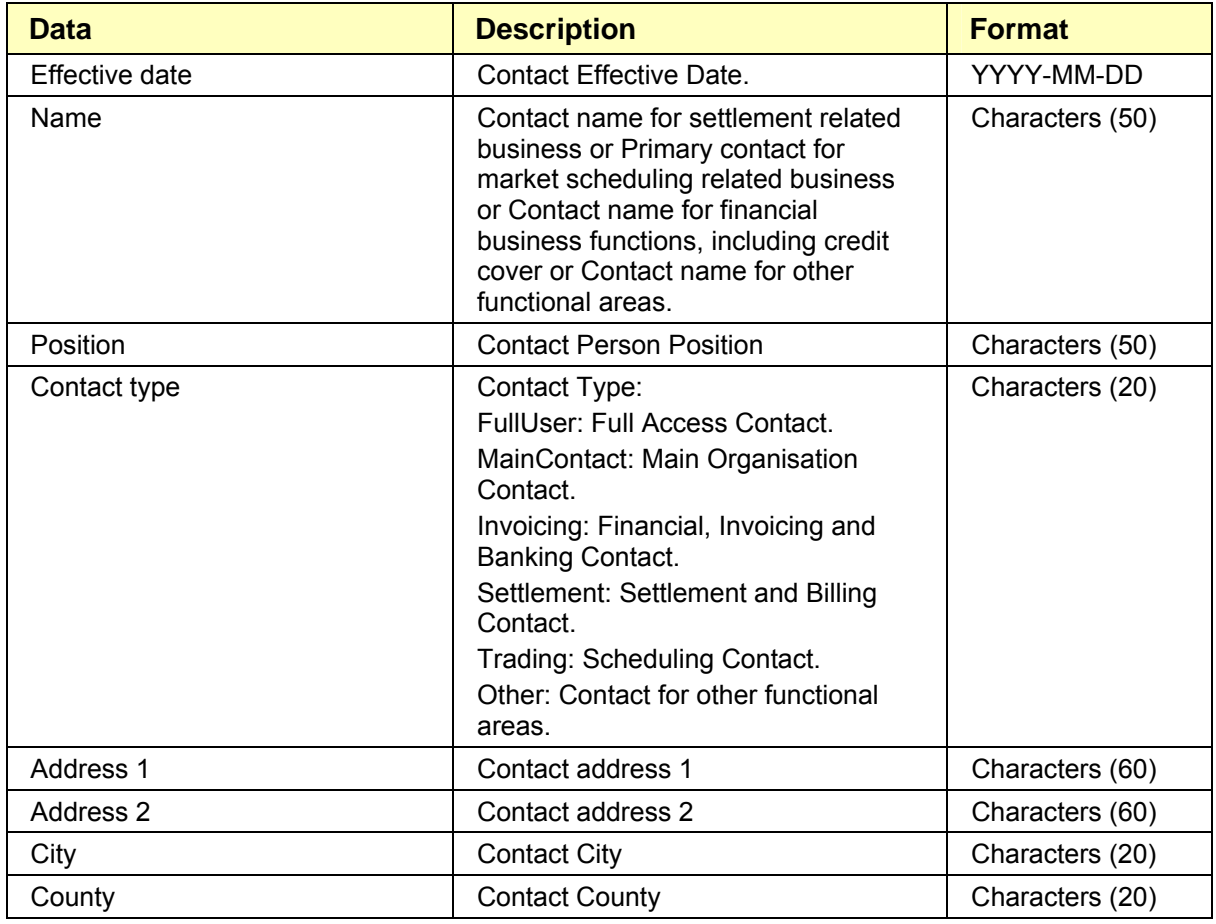

<span id="page-24-0"></span>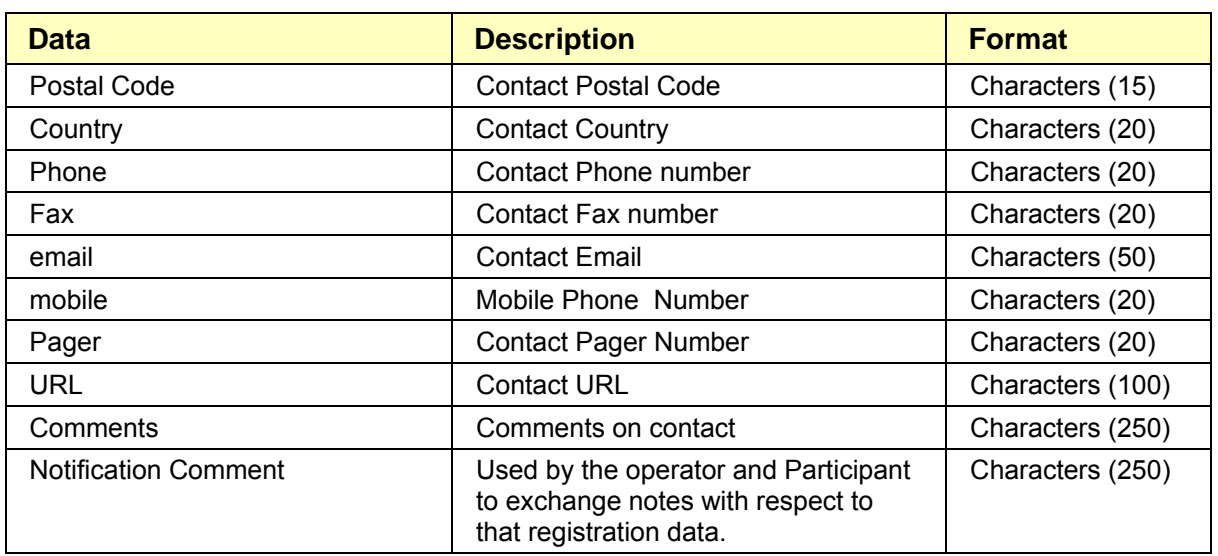

### **USERS DATA**

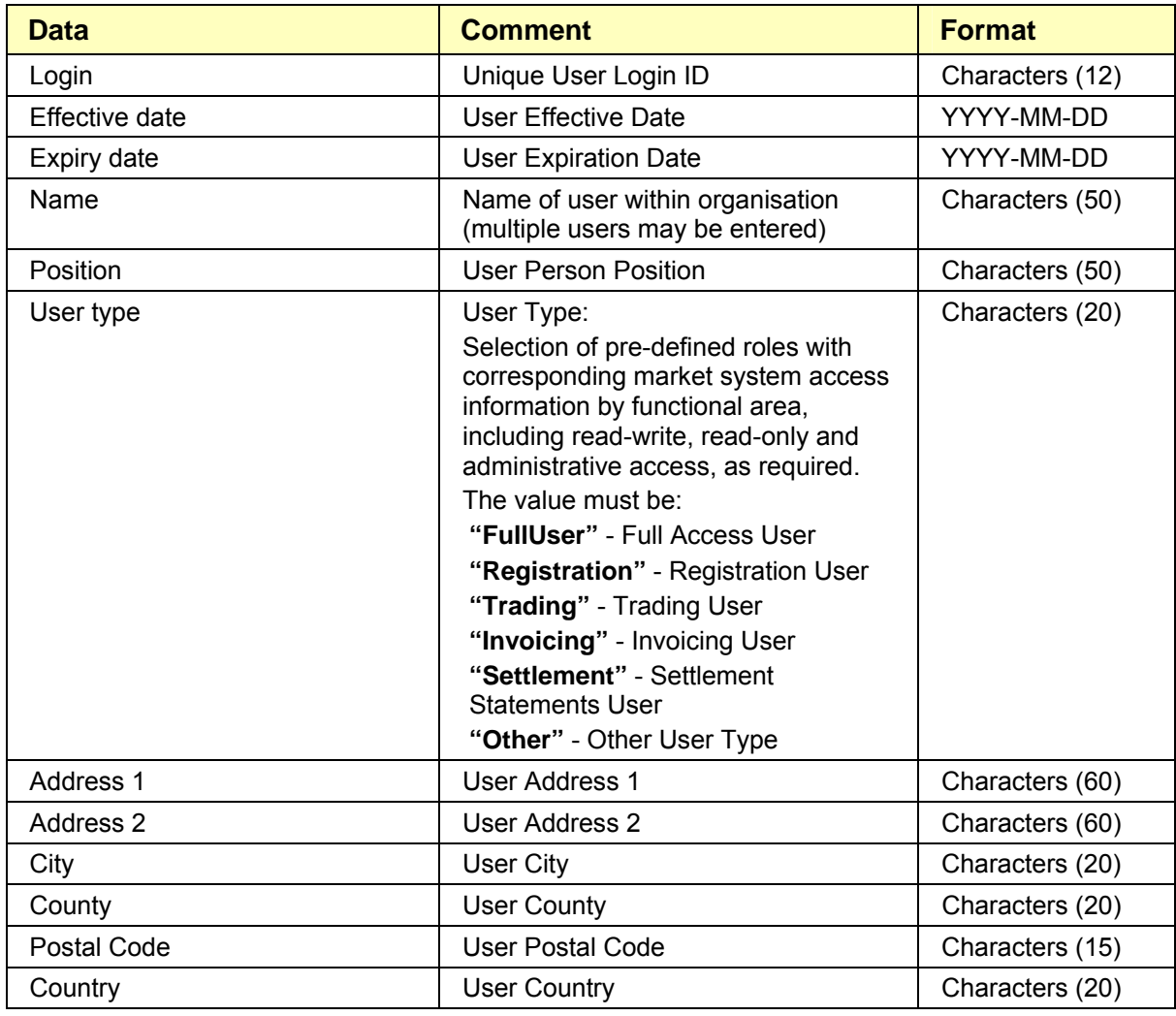

<span id="page-25-0"></span>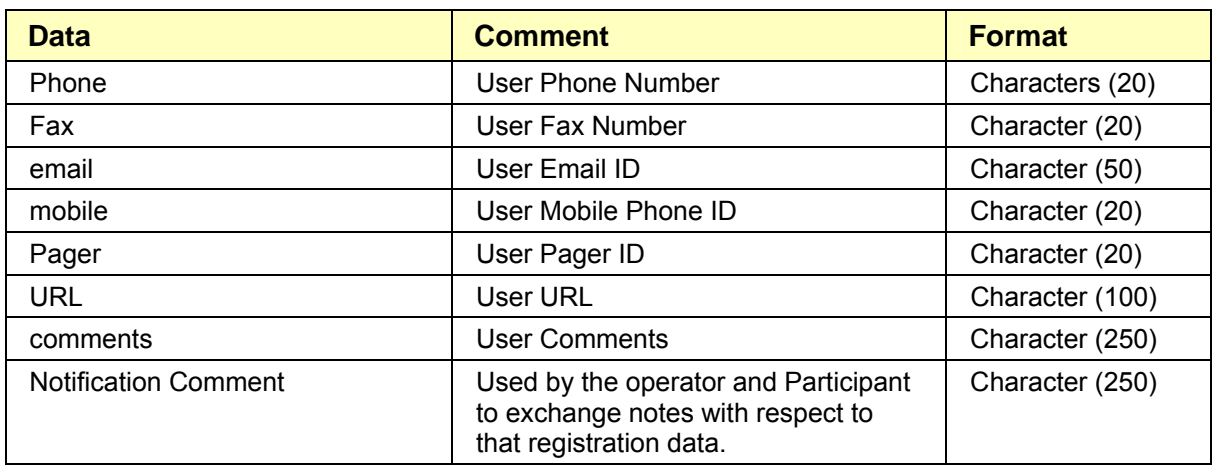

### **BANK DATA**

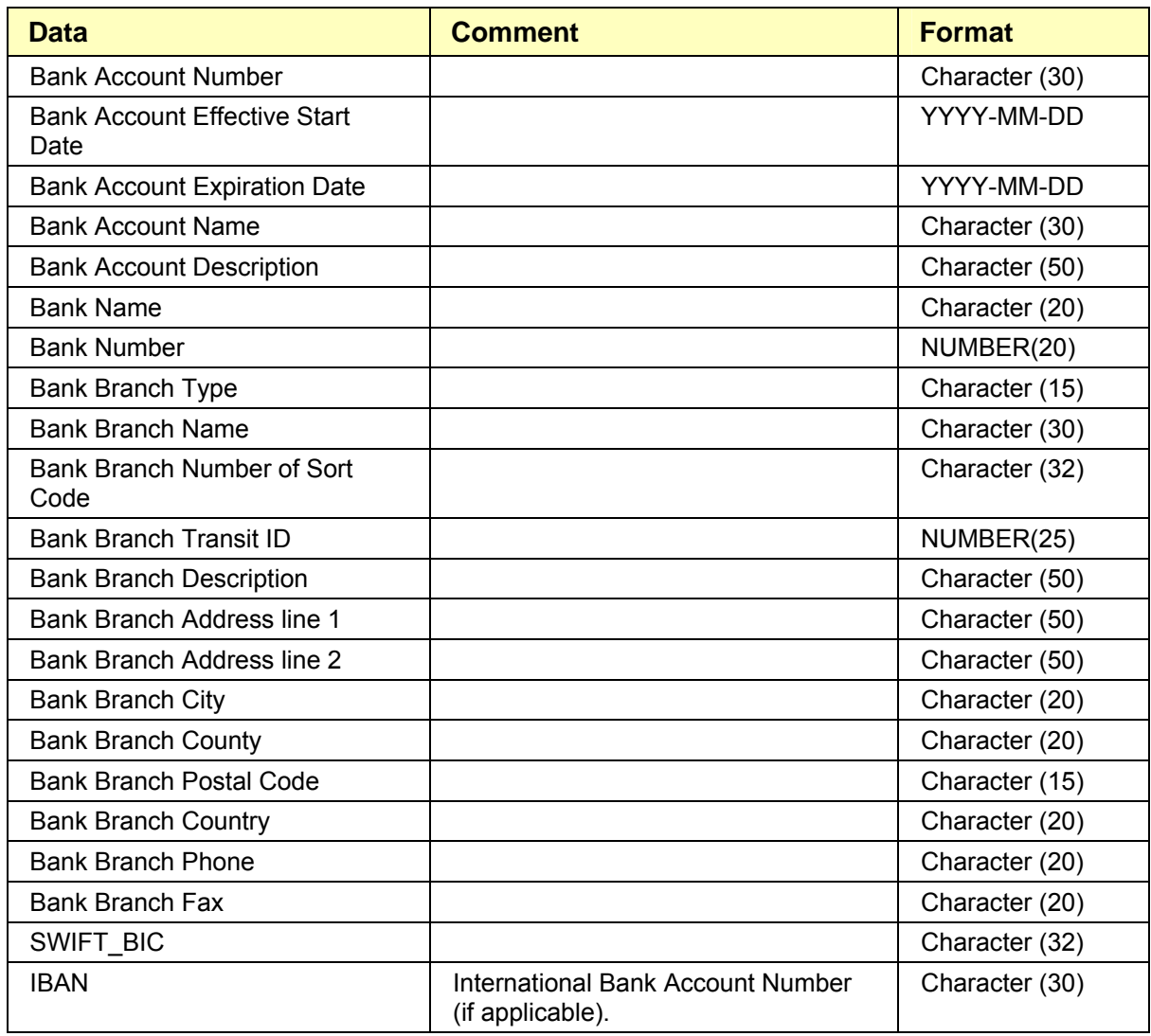

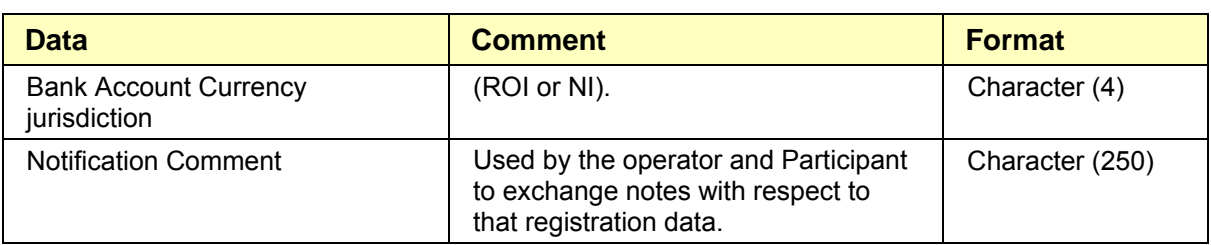

## <span id="page-27-0"></span>**UNIT (RESOURCE) DATA**

#### **Generator parameters**

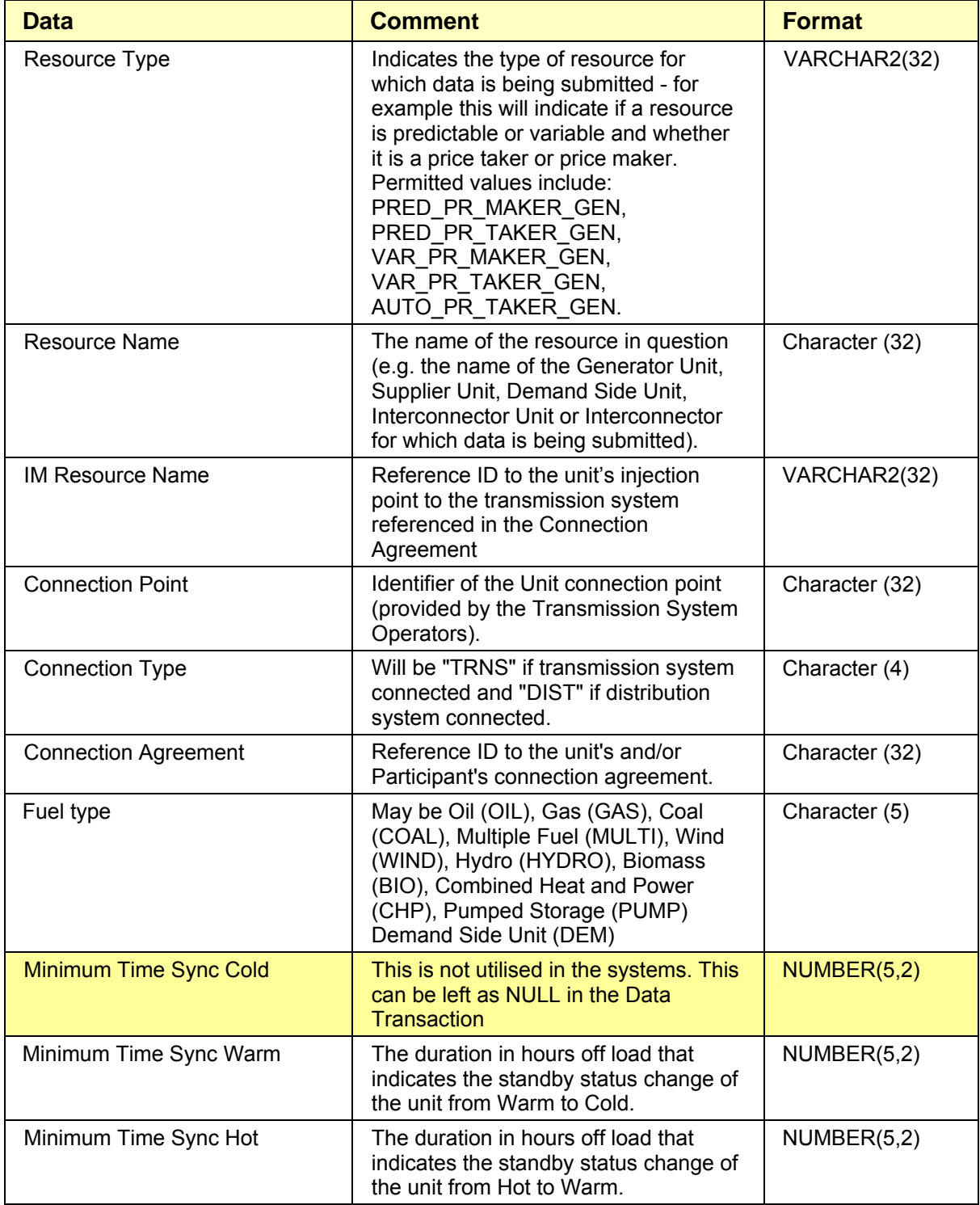

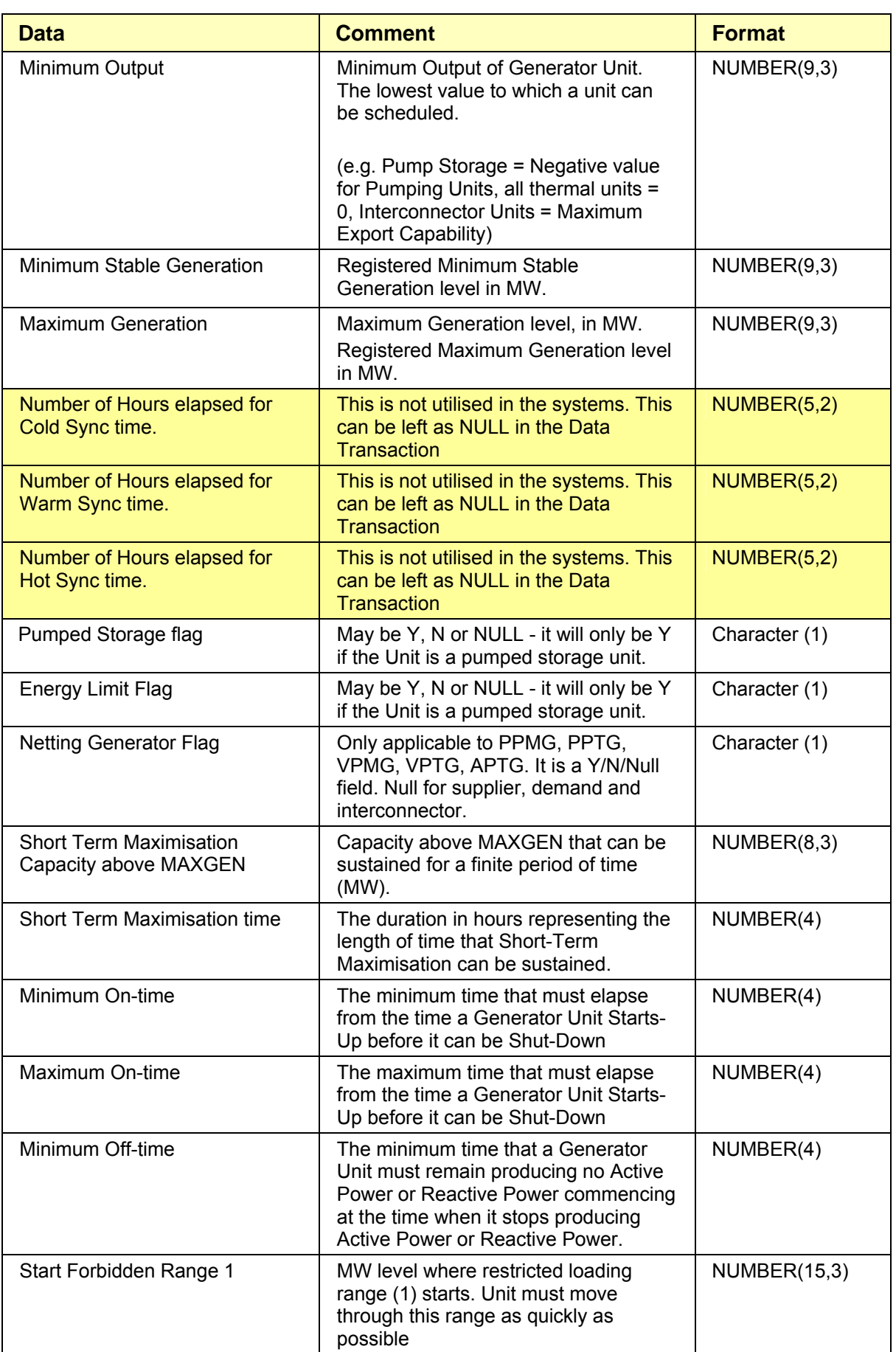

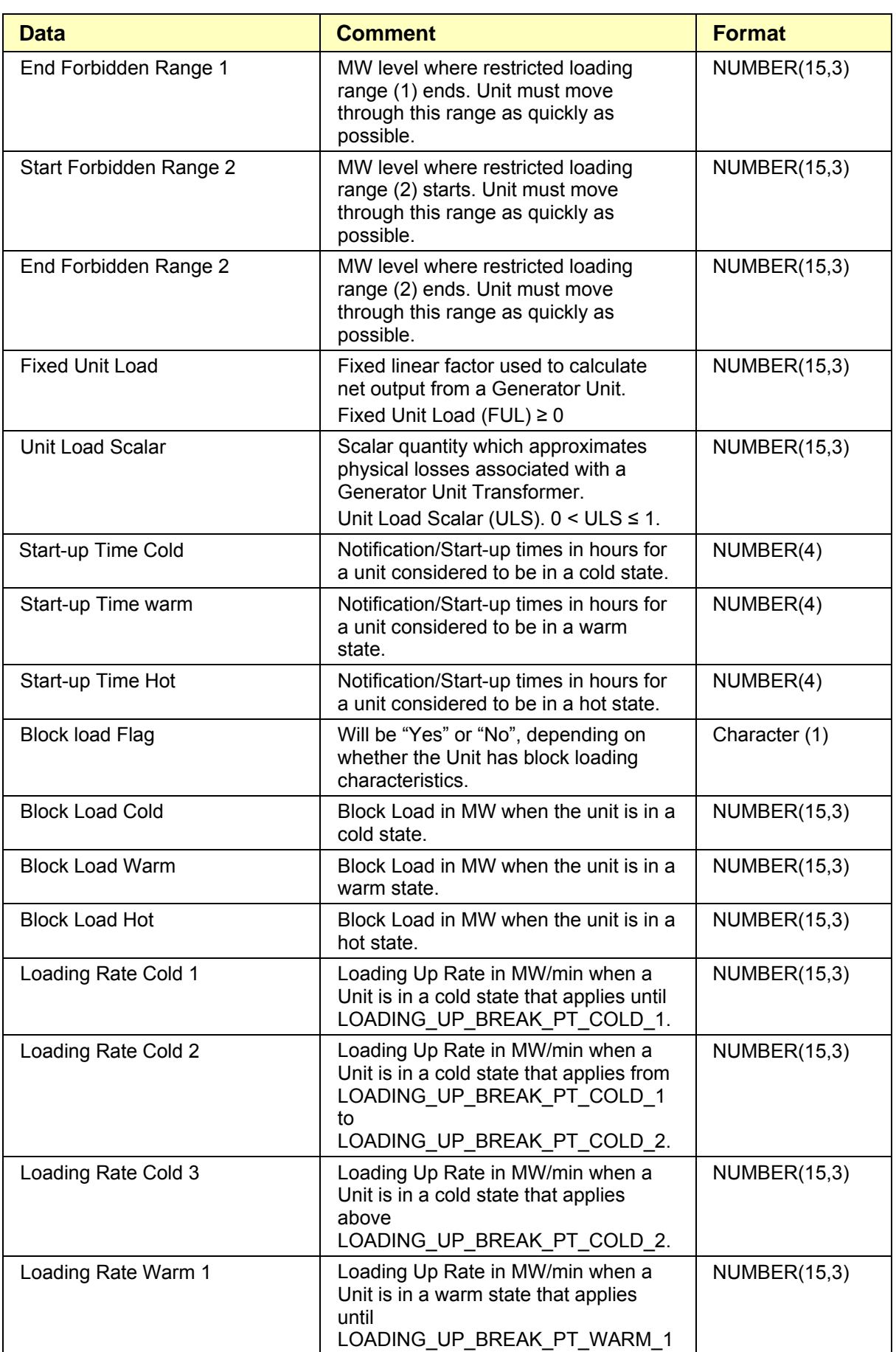

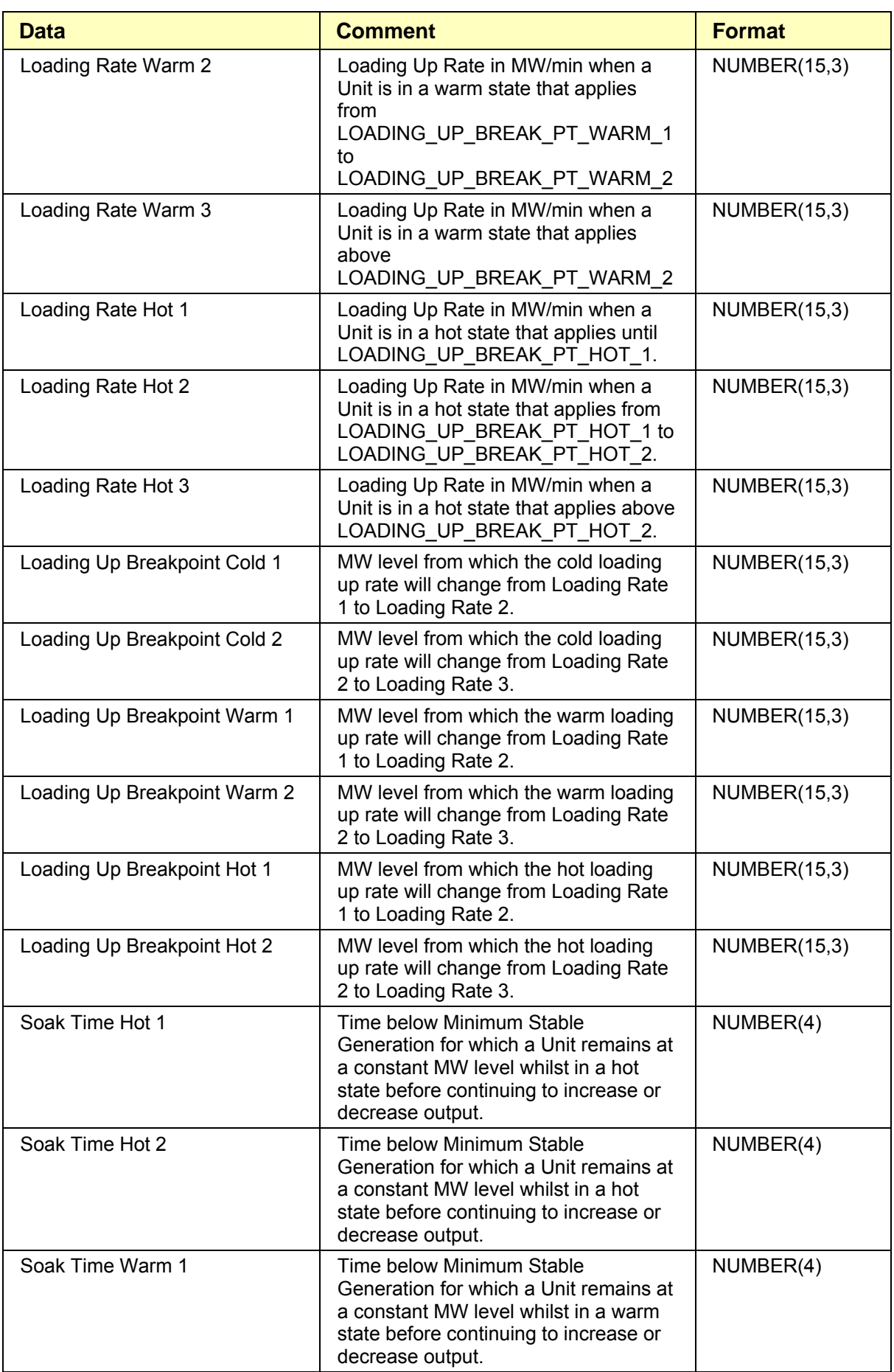

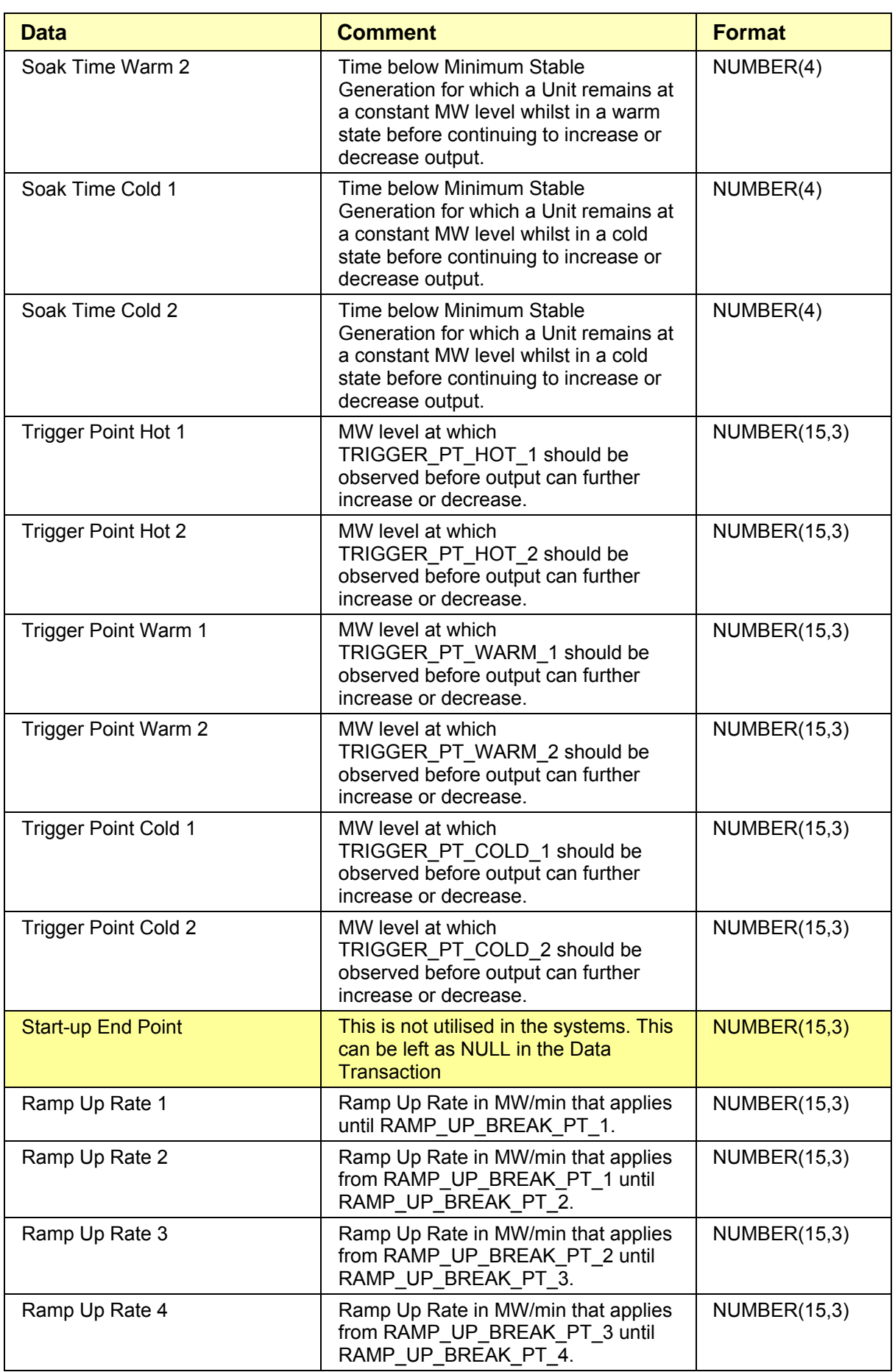

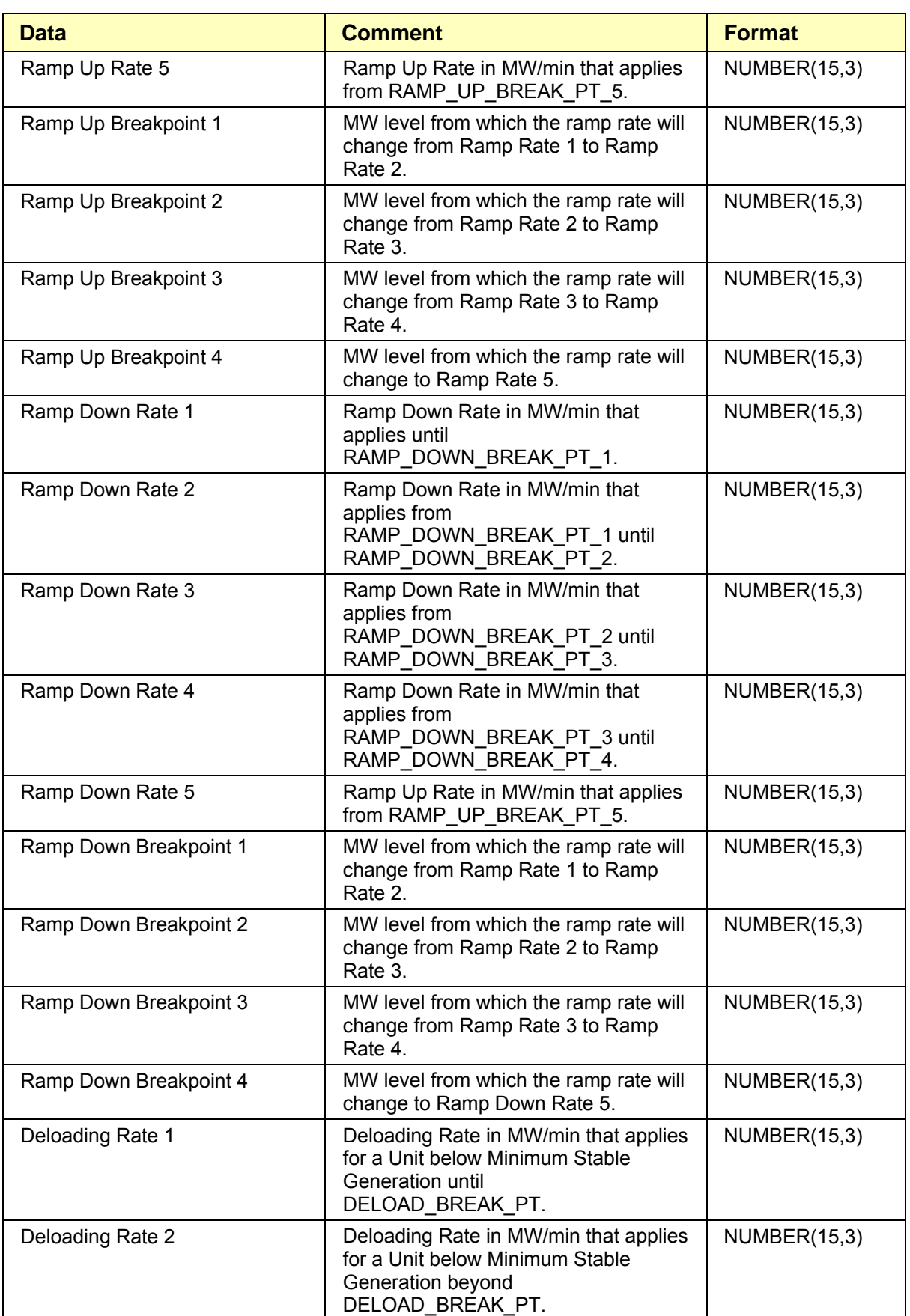

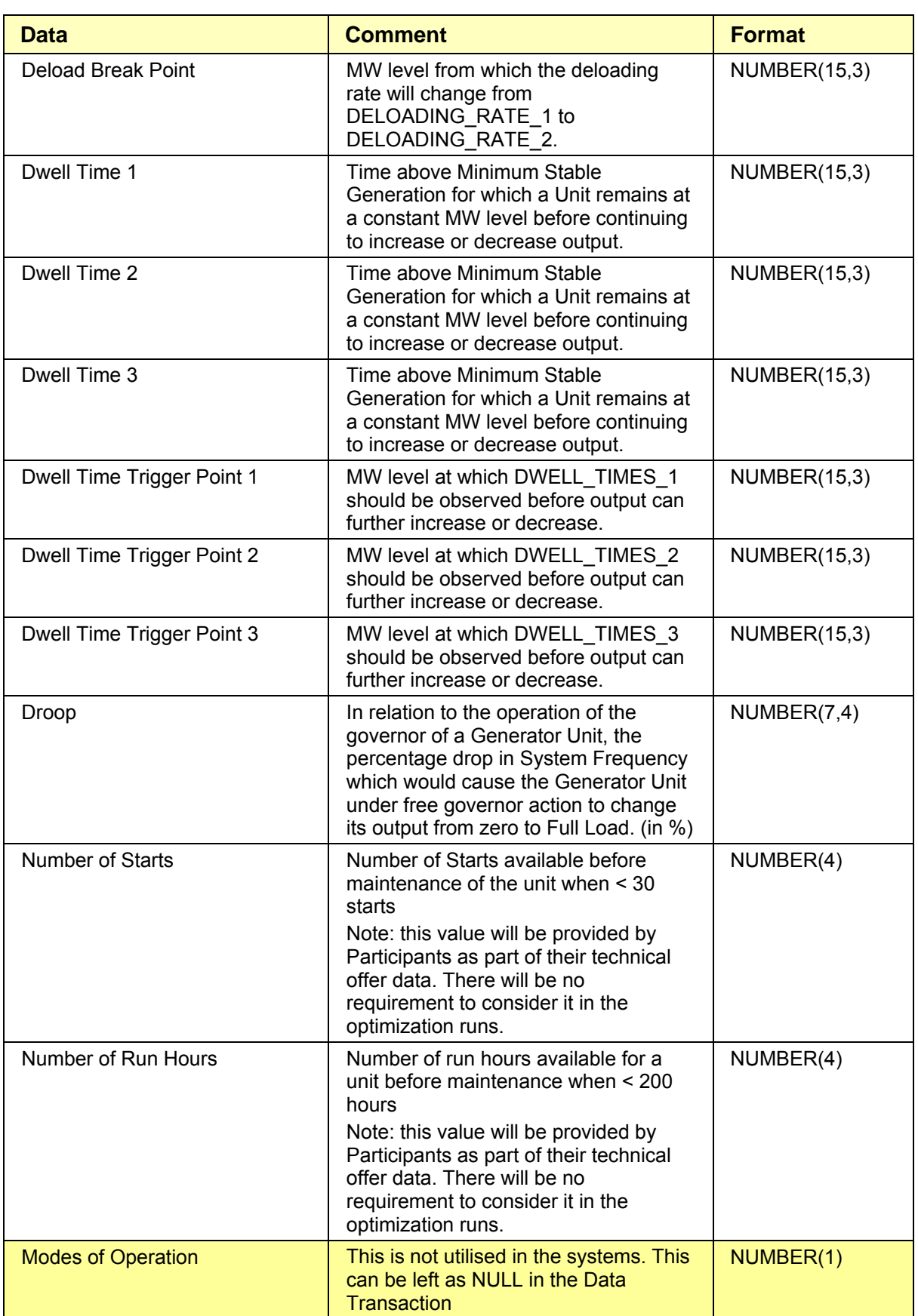

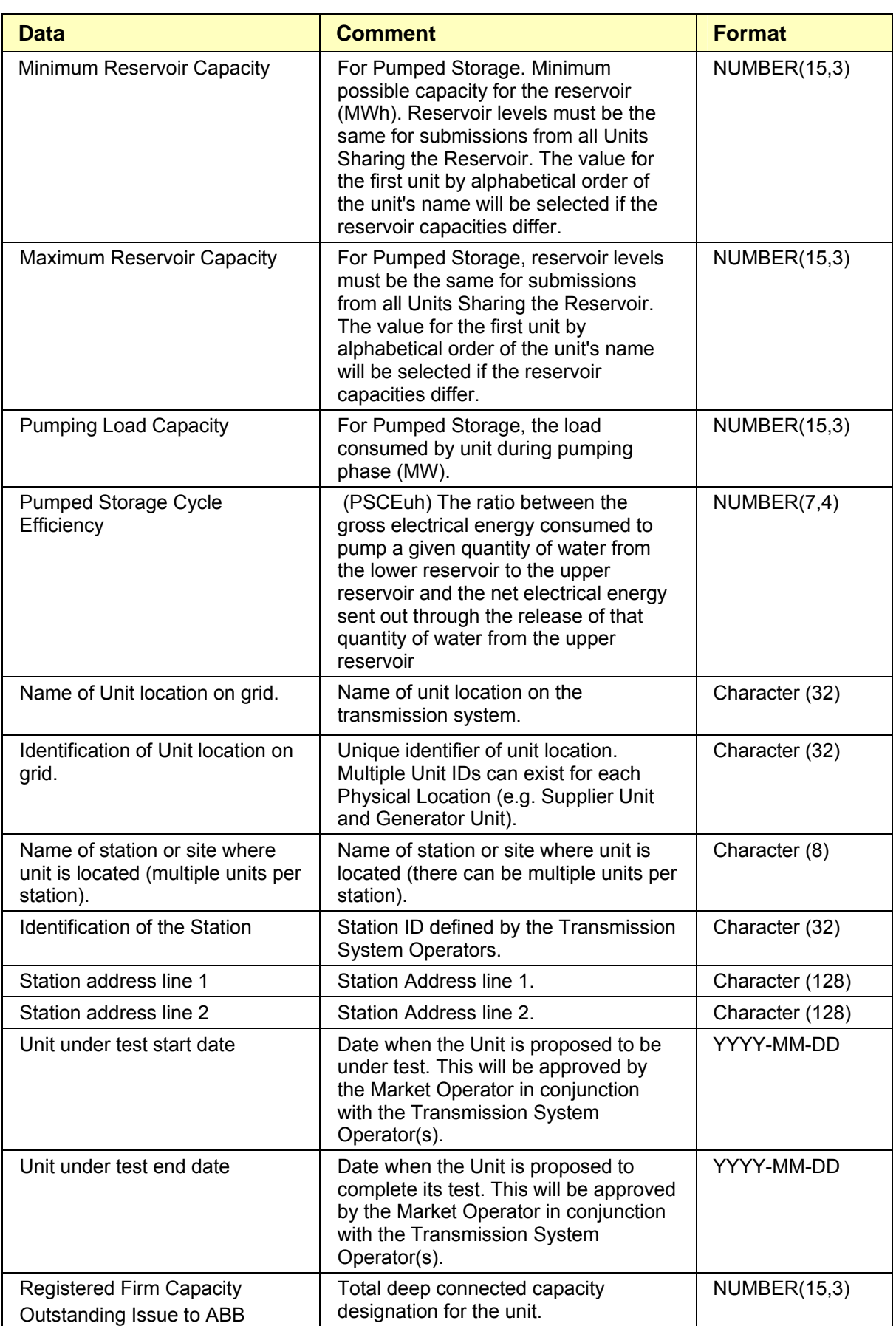

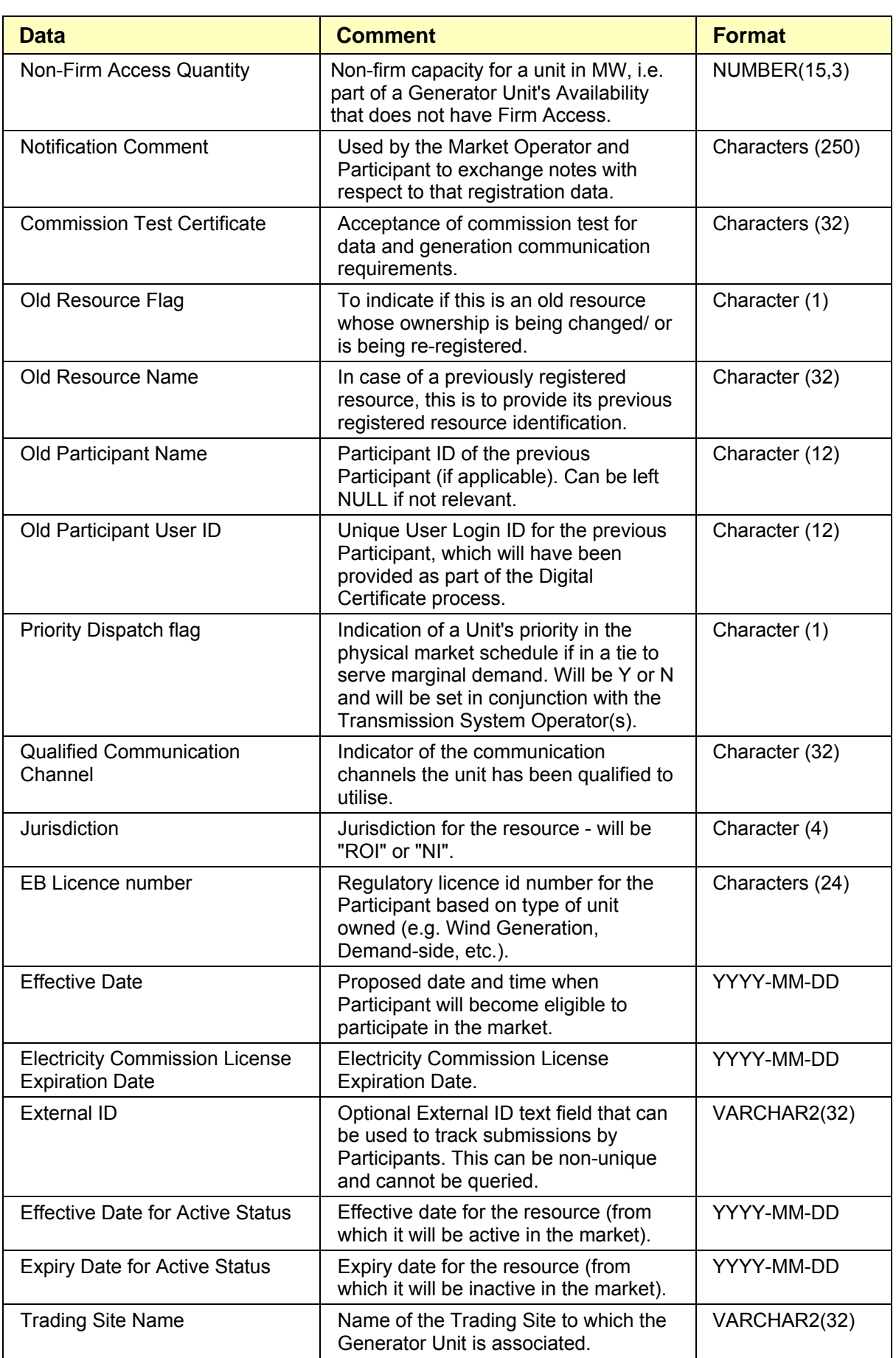

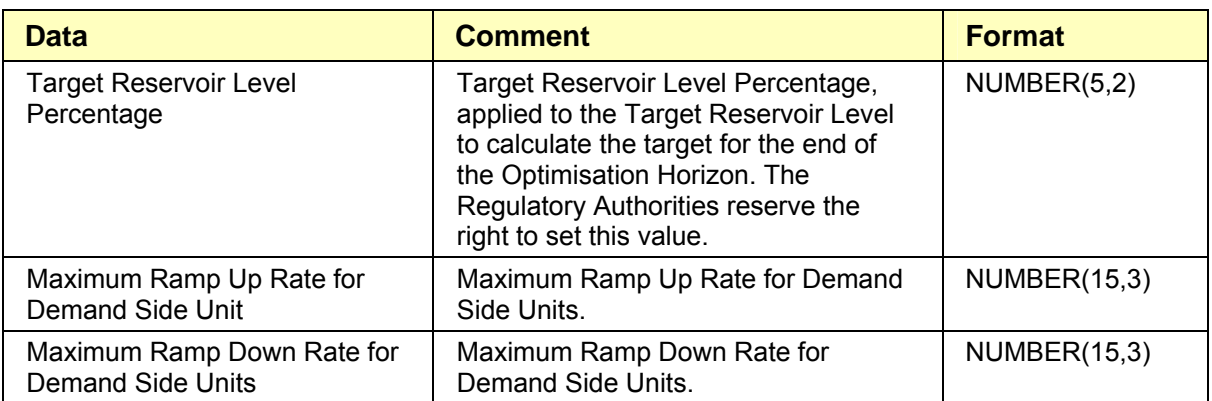

#### Last Updated: 30 March 2007

#### **Load Parameters**

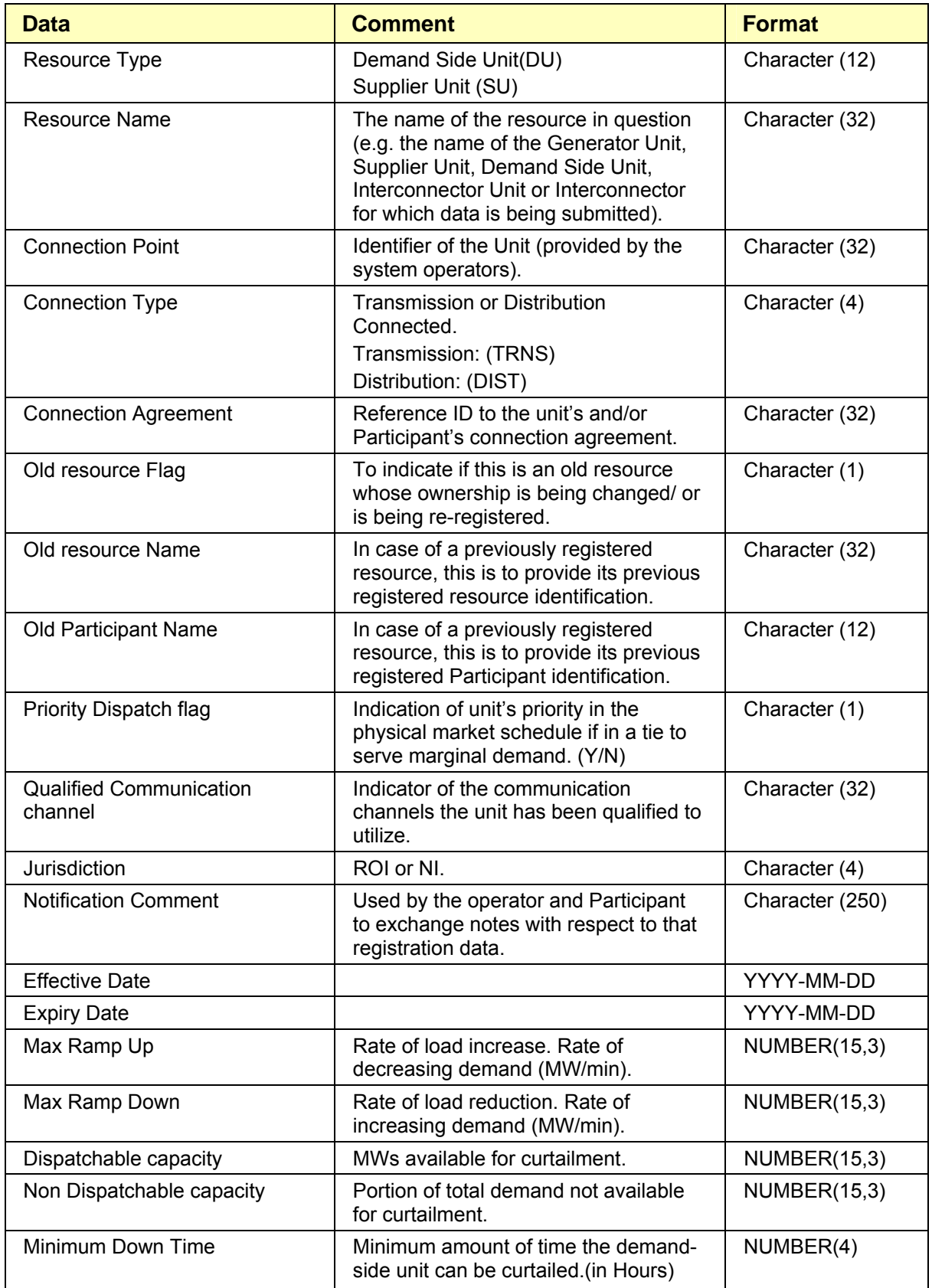

<span id="page-38-0"></span>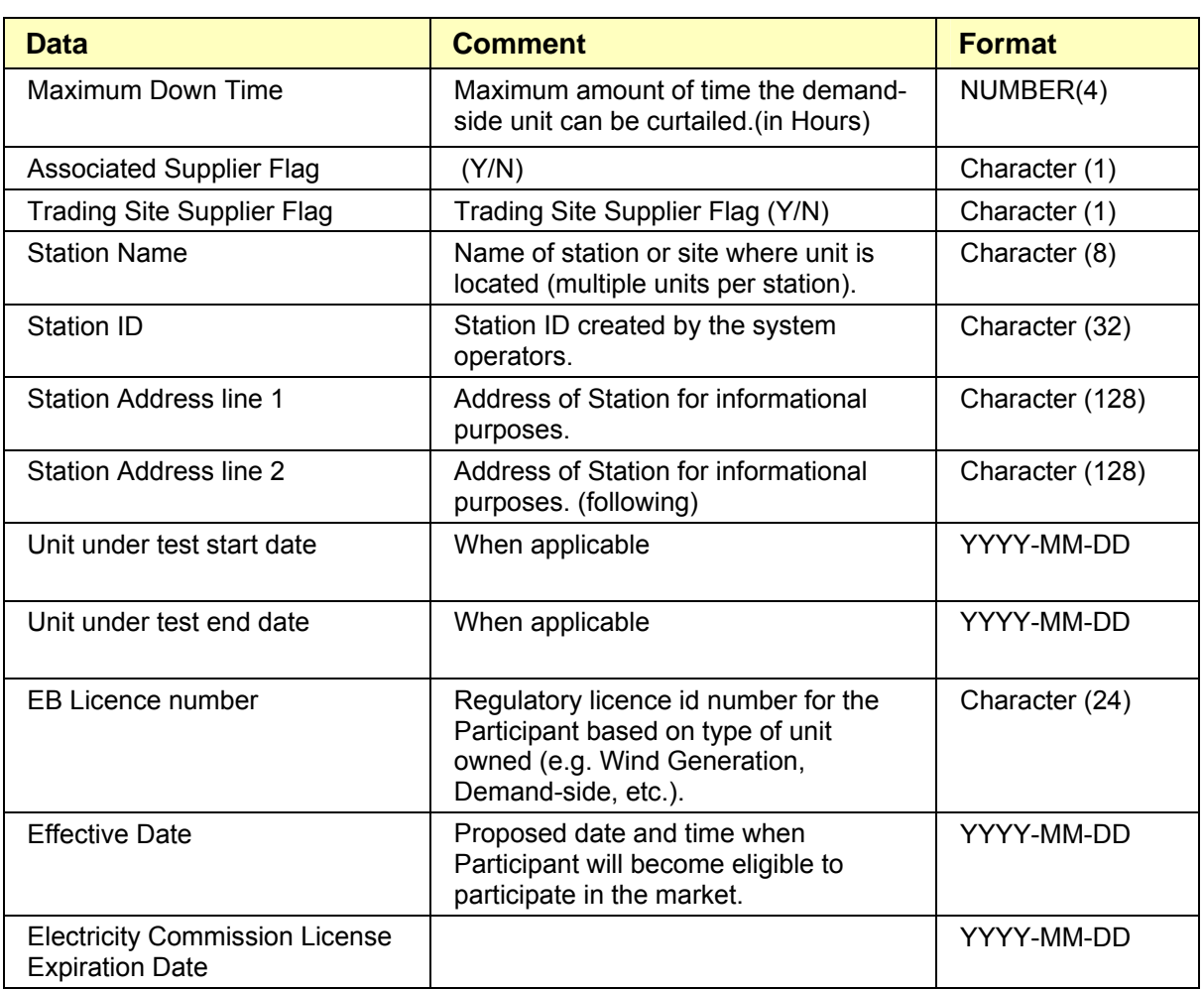

#### **Trading Site Parameters**

Please refer to the Market Participant Update Document V1.0

![](_page_38_Picture_161.jpeg)

### **TRADING SITE DATA**

![](_page_38_Picture_162.jpeg)

<span id="page-39-0"></span>![](_page_39_Picture_200.jpeg)

### **GENERATOR OFFER DATA**

![](_page_39_Picture_201.jpeg)

<span id="page-40-0"></span>![](_page_40_Picture_169.jpeg)

### **LOAD BID DATA**

<span id="page-41-0"></span>![](_page_41_Picture_209.jpeg)

### **INTERCONNECTOR OFFER DATA**

![](_page_41_Picture_210.jpeg)

<span id="page-42-0"></span>![](_page_42_Picture_127.jpeg)

### **SHARED ENERGY LIMIT DATA**

Please refer to the Market Participant Update Document V1.0

![](_page_42_Picture_128.jpeg)

### **SETTLEMENT REALLOCATION DATA**

![](_page_42_Picture_129.jpeg)

![](_page_43_Picture_70.jpeg)